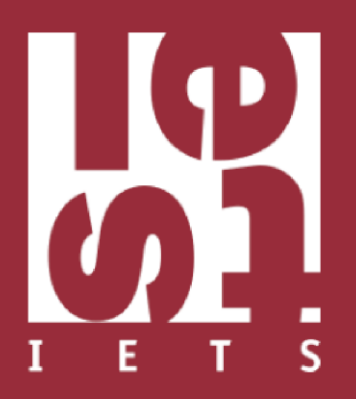

# Estudo sobre Desenvolvimento Humano e Política Social no Piauí

Protocolo de análise de dados **EDUCAÇÃO**

PIAUÍ

2018

# **SUMÁRIO**

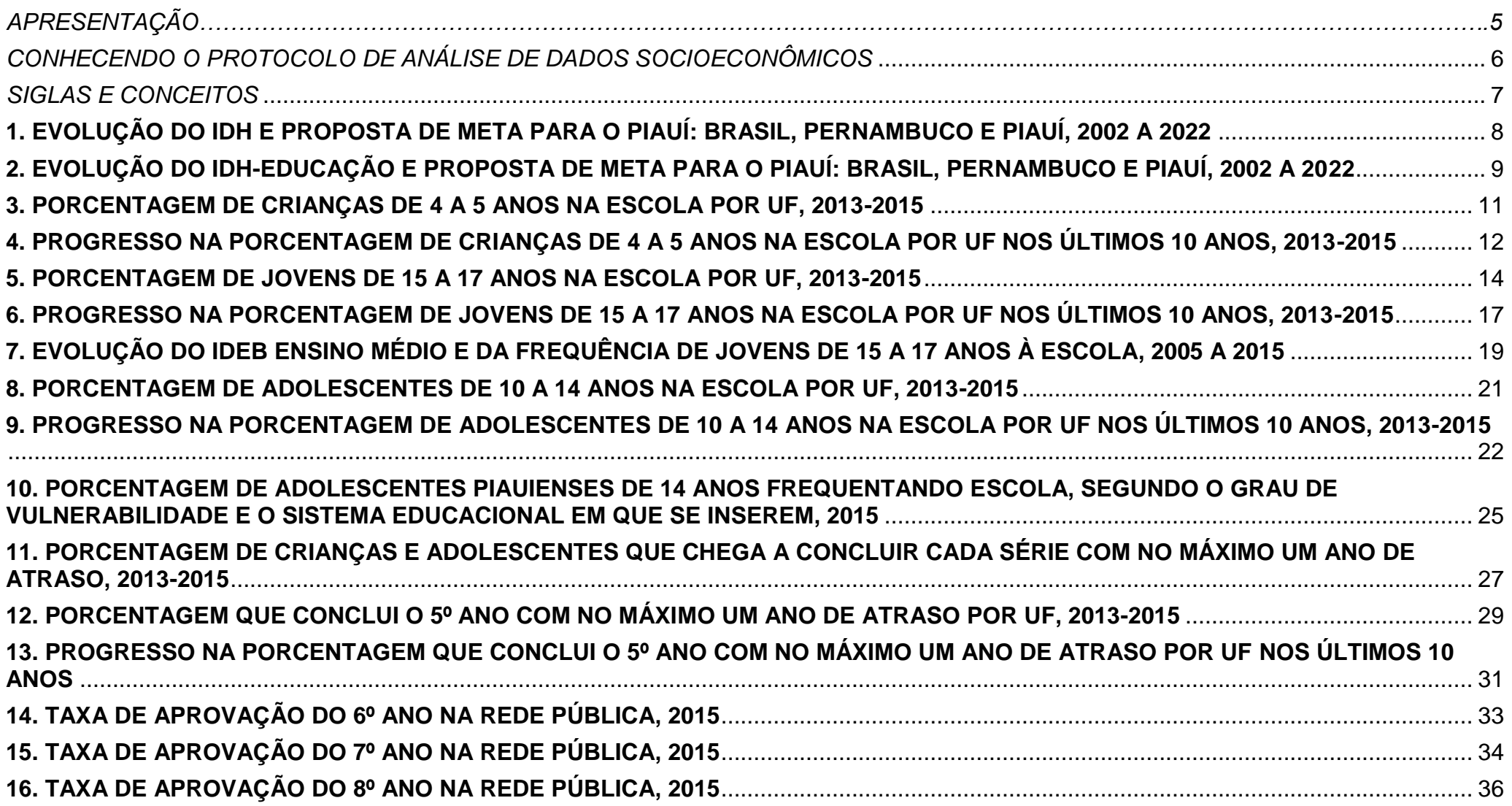

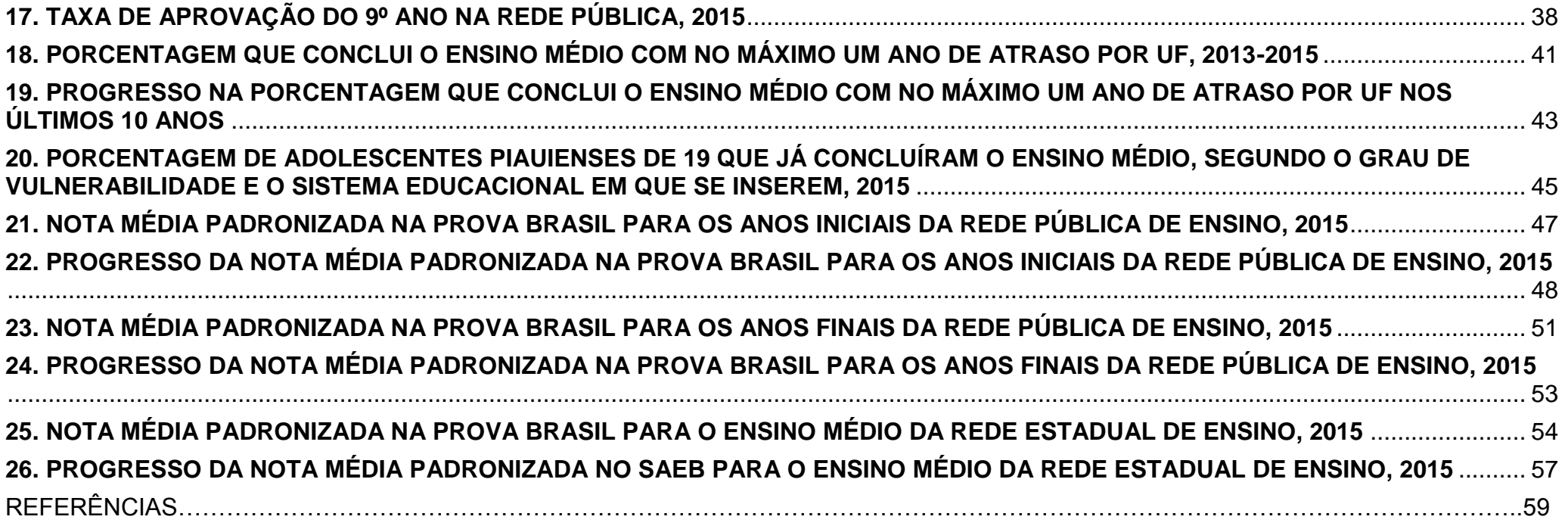

### **APRESENTAÇÃO**

O Governo do Estado do Piauí e o Insper – Instituto de Ensino e Pesquisa, desenvolveram em cooperação um estudo sobre a situação atual e a evolução recente do desenvolvimento humano no Piauí com base em evidências, partindo da análise de temas relevantes para a política social no estado, como uma das séries de ações integradas para o direcionamento e fortalecimento das políticas públicas.

Essa ação faz parte de um conjunto de projeções para o futuro que o Estado do Piauí tem feito, baseado em seu desenvolvimento nos últimos anos. Levando em consideração a análise de políticas públicas, utilizando parâmetros para a construção de metodologias para o seu pleno desenvolvimento e intensificando a formação de equipes que participarão desse processo.

Nesta cooperação, o Instituto de Estudos do Trabalho e Sociedade foi a instituição responsável pela elaboração e análise de dados do estudo, dando suporte técnico e operacional na produção das informações, bem como atuando na transferência de tecnologia e estatística para a equipe técnica do Estado, garantindo que os técnicos se apropriem do conhecimento produzido e atuem como multiplicadores de conhecimento.

As áreas principais para discussão e levantamento de informações abrangem eram desenvolvimento econômico, mercado de trabalho urbano, economia solidária e empreendedorismo; distribuição de renda, pobreza, desigualdade e transferências de renda; desenvolvimento rural e inclusão produtiva no campo; educação da população em idade escolar e da população adulta; condições de saúde, atenção básica, mortalidade e morbidade, e acesso a serviços públicos. Esses conteúdos foram agrupados para análise em 4 módulos: *I. Desenvolvimento Humano, Pobreza e Distribuição de renda; II. Inclusão produtiva; III. Educação; e IV. Saúde.*

Neste documento, serão apresentados os principais indicadores produzidos neste estudo, como um guia para a produção de dados. Cada indicador possui uma proposta de apresentação gráfica, um texto auxiliar que demonstra ao leitor a análise da informação, a fonte original da base de dados (todas de acesso público e de instituições oficiais), a forma de cálculo do indicador e características da base de dados (como universo da informação, tratamentos, filtros e observações necessárias à produção da informação).

O tema desse documento é protocolo de análise de dados de *Educação.*

### <span id="page-6-0"></span>**Como o protocolo foi criado?**

Este Protocolo foi criado pelo Instituto de Estudos do Trabalho e Sociedade (IETS) com apoio do Insper para direcionar e instrumentalizar o desenvolvimento de habilidades analíticas de dados socioeconômicos dos gestores do Governo do Estado do Piauí. Ao longo do ano de 2016, os gestores participaram de um ciclo de palestras que discutiram a distribuição de renda, inclusão produtiva, saúde e educação do estado. Os indicadores apresentados foram documentados e apresentados em oficinas, transferindo a tecnologia da construção e análise da informação para o estado. As palestras, os protocolos e as oficinas permitem que, nos períodos futuros, os gestores e suas equipes técnicas tenham insumos necessários para manter a atualização constante dos dados.

Neste primeiro momento, discutiremos o tema Definindo metas para o progresso em IDH e combate à pobreza. Nosso objetivo é compreender: quais conceitos foram apresentados neste tema? Quais diferentes formas de comunicação e apresentação da informação foram utilizadas? Onde encontro os insumos para a construção destes indicadores?

### **Como está organizado este protocolo?**

O protocolo conta com uma lista de fontes e referências para que a equipe técnica localize os dados que são usados para a construção

dos indicadores. Além disso, temos um sumário de siglas e conceitos que auxiliam na compreensão das informações. Para cada indicador do tema, apresentaremos a seguir uma ficha analítica.

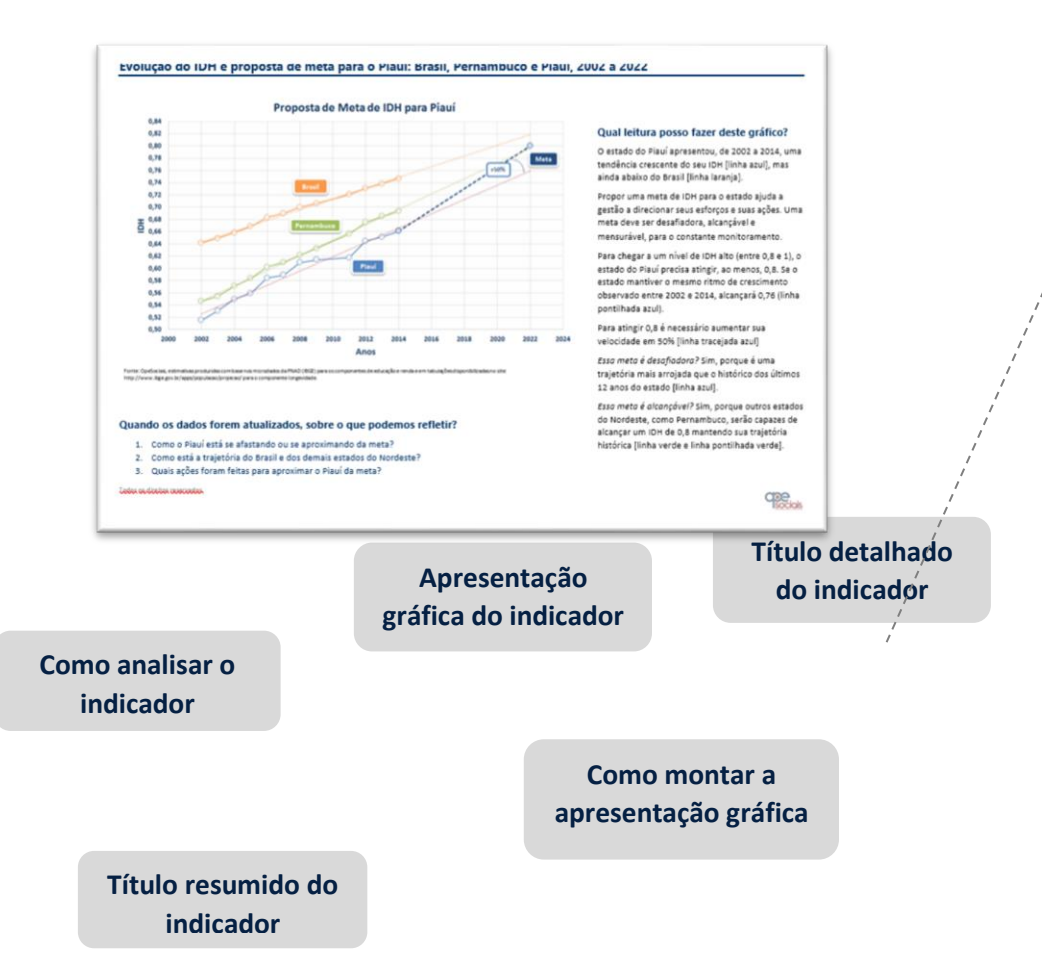

### <span id="page-7-0"></span>**Perfil da equipe estatística**

Escala de dificuldade do indicador. Uma equipe básica é aquela que possui técnicos com conhecimento em extração de dados, processamento de microdados e construção de algoritmos simples (*dummies*). Uma equipe intermediária é aquela que, além das atribuições básicas, possui conhecimento amplo em excel para cálculo de indicadores avançados, como rankings, frequências e projeções. Uma equipe especialista é aquela que, além das atribuições básica e intermediária, tem amplo conhecimento em cálculos como centis, decis, quintis, parada de Pen, simulações e decomposição de indicadores.

### **Ajuste de idade**

Para construção de indicadores que envolvem frequência e conclusão escolar é necessário ajustar a idade para 31 de março do ano de referência.

### **Anos de estudo**

Período estabelecido em função da série e do grau mais elevado alcançado pela pessoa, considerando a última série concluída com aprovação.

<span id="page-8-0"></span>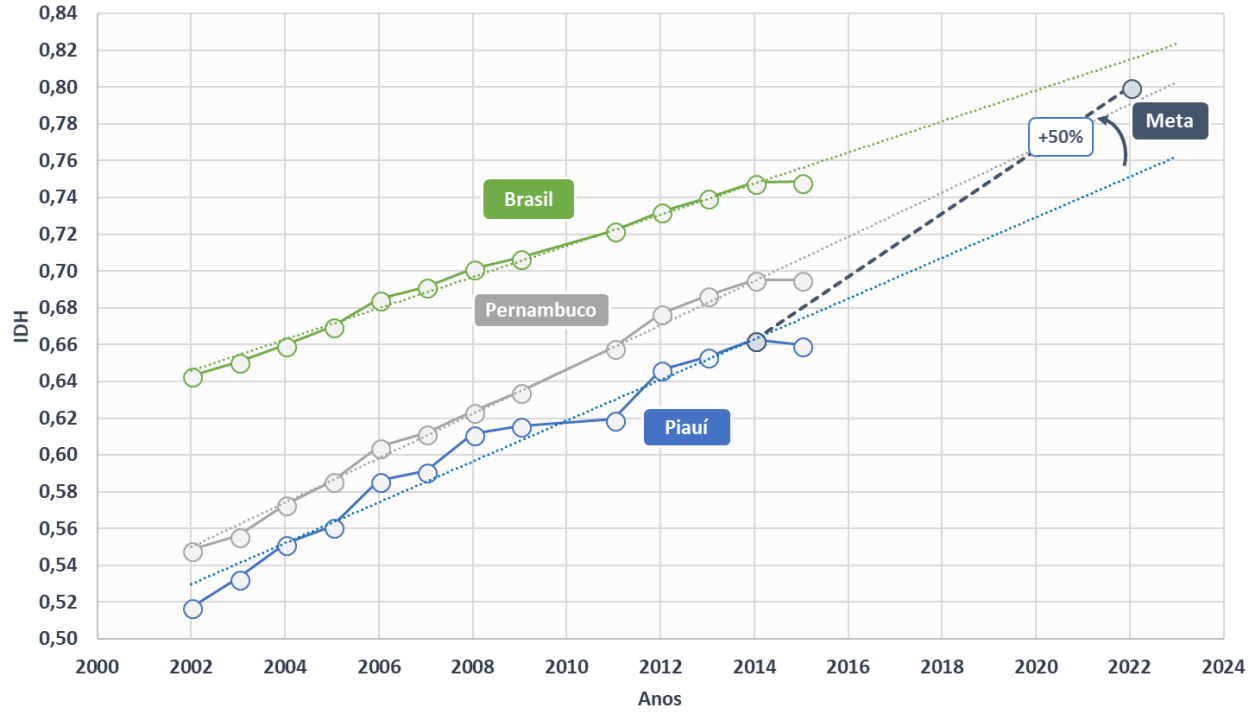

### Proposta de Meta de IDH para Piauí

Fonte: OpeSociais, estimativas produzidas com base nos microdados da PNAD (IBGE) para os componentes de educação e renda e em tabulações disponibilizadas no site: http://www.ibge.gov.br/apps/populacao/projecao/ para o componente longevidade.

### **Quando os dados forem atualizados, sobre o que podemos refletir?**

- 1. Como o Piauí está se afastando ou se aproximando da meta?
- 2. Como está a trajetória do Brasil e dos demais estados do Nordeste?
- 3. Quais ações foram feitas para aproximar o Piauí da meta?

### **Qual leitura posso fazer deste gráfico?**

O estado do Piauí apresentou, de 2002 a 2014, uma tendência crescente do seu IDH [linha azul], mas ainda abaixo do Brasil [linha laranja]. Propor uma meta de IDH para o estado ajuda a gestão a direcionar seus esforços e suas ações. Uma meta deve ser desafiadora, alcançável e mensurável, para o constante monitoramento. Para chegar a um nível de IDH alto (entre 0,8 e 1), o estado do Piauí precisa atingir, ao menos, 0,8. Se o estado mantiver o ritmo de crescimento observado entre 2002 e 2014, alcançará 0,76 (linha pontilhada azul). Para atingir 0,8 é necessário aumentar sua velocidade em 50% [linha tracejada azul]

Essa meta é desafiadora? Sim, porque é uma trajetória mais arrojada que o histórico dos últimos 12 anos do estado [linha azul].

Essa meta é alcançável? Sim, porque outros estados do Nordeste, como Pernambuco, serão capazes de alcançar um IDH de 0,8 mantendo sua trajetória histórica [linha verde e linha pontilhada verde].

Essa meta é mensurável? Sim, porque com os dados das pesquisas do IBGE podemos atualizar anualmente esse indicador [fonte do gráfico].

Periodicidade de atualização Anual

#### Fonte

Microdados da Pesquisa Nacional por Amostra de Domicílios (PNAD/IBGE) para padrão de vida e acesso ao conhecimento e projeções do IBGE para esperança de vida ao nascer.

#### Construção do indicador

 $\sqrt[3]{(}$ padrão de vida  $\times$  longevidade  $\times$  acesso ao conhecimento)

*Padrão de vida (escala 0 a 1)*: [ln (renda *per capita*) – ln (valor mínimo de referência)] / [ln(valor máximo de referência) – ln (valor mínimo de referência)]. Máximo: R\$4.033,00 - corresponde ao valor da menor renda per capita entre os 10% mais ricos residentes na UF com maior renda média do país no período analisado, o Distrito Federal. Mínimo: R\$8,00 - corresponde a aproximadamente US\$100 PPC, limite adotado para o cálculo do IDH Global.

*Longevidade (escala 0 a 1)*: Projeção populacional da esperança de vida ao nascer. (valor observado – valor mínimo) / (valor máximo – valor mínimo). Os valores mínimo e máximo são os considerados 25 e 85, respectivamente.

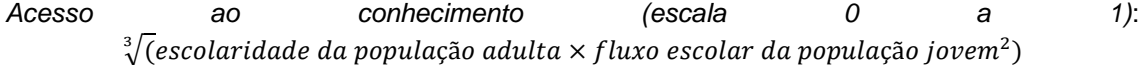

Escolaridade da população adulta – Peso 1, dada pelo indicador proporção da população adulta (18 anos ou mais) com ensino fundamental completo.

Fluxo escolar da população jovem – Peso 2, dado pela média simples dos indicadores: proporção de crianças de 5 a 6 anos na escola, proporção de crianças de 11 a 13 anos nos anos finais do ensino fundamental, proporção de crianças de 15 a 17 anos com ensino fundamental completo, proporção de jovens de 18 a 20 anos com ensino médio completo.

Perfil da equipe estatística Básica Intermediária Especialista

### **Construção do gráfico**

#### Insumos necessários

Tabela com IDH calculado. Nas linhas as unidades da federação de interesse e nas colunas os anos disponíveis. Incluir uma coluna com o ano final da projeção (2022) contendo o valor para o Piauí igual a 0,8 (meta).

#### Tipo de gráfico

Dispersão, com linhas para ligar os pontos das séries de dados.

#### Linhas azul, cinza e verde

Séries de dados do gráfico. Selecionar as séries de interesse na tabela insumo (Brasil, Pernambuco e Piauí).

#### Linha tracejada azul

Séries de dados da meta do Piauí. Selecionar o valor do IDH de 2014 e o valor do IDH na meta (0,8).

#### Linhas pontilhadas azul, cinza e verde

Para cada série de dados acima, adicionar linha de tendência linear.

#### Eixos

Nas ferramentas de gráfico (design), adicionar elementos gráficos: título e eixos.

#### Caixas explicativas

Inserir formas e escrever os nomes. Aplicável para as caixas: Brasil, Pernambuco, Piauí, +50%, Meta e Fonte do gráfico.

<span id="page-10-0"></span>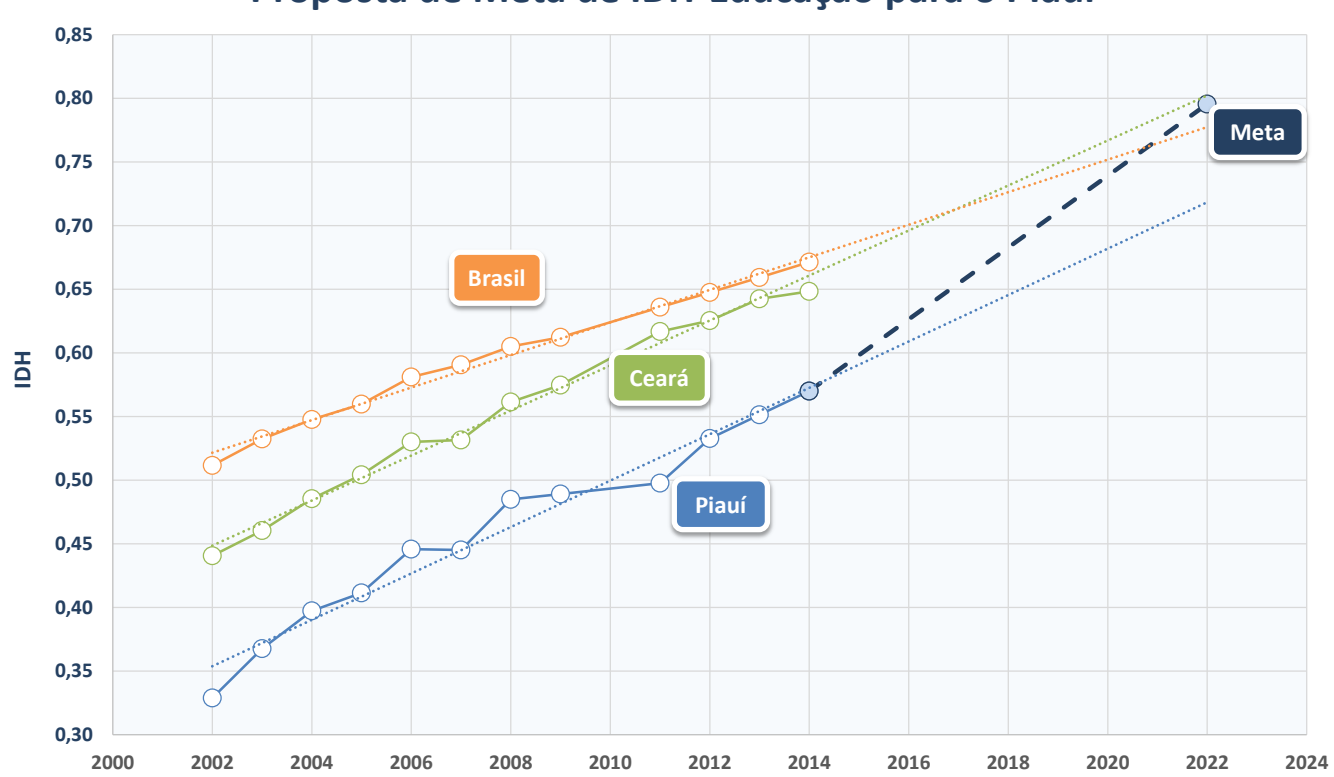

# **Proposta de Meta de IDH-Educação para o PIauí**

#### **Quando os dados forem atualizados, sobre o que podemos refletir?**

- 1. Como o Piauí está se afastando ou se aproximando da meta?
- 2. Como está a trajetória do Brasil e dos demais estados do Nordeste?
- 3. Quais ações foram feitas para aproximar o Piauí da meta?

#### **Qual leitura posso fazer deste gráfico?**

O estado do Piauí apresentou, de 2002 a 2014, uma tendência crescente do seu IDH [linha azul], mas ainda abaixo do Brasil [linha laranja].

Propor uma meta de IDH para o estado ajuda a gestão a direcionar seus esforços e suas ações. Uma meta deve ser desafiadora, alcançável e mensurável, para o constante monitoramento.

Para chegar a um nível de IDH alto (entre 0,8 e 1), o estado do Piauí precisa atingir, ao menos, 0,8. Se o estado mantiver o mesmo ritmo de crescimento observado entre 2002 e 2014, alcançará 0,76 (linha pontilhada azul).

Essa meta é desafiadora? Sim, porque é uma trajetória mais arrojada que o histórico dos últimos 12 anos do estado [linha azul].

Essa meta é alcançável? Sim, porque outros estados do Nordeste, como Ceará, serão capazes de alcançar um IDH de 0,8 mantendo sua trajetória histórica [linha verde e linha pontilhada verde].

Essa meta é mensurável? Sim, porque com os dados das pesquisas do IBGE podemos atualizar anualmente esse indicador [fonte do gráfico].

Periodicidade de atualização Anual

#### Fonte

.

Microdados da Pesquisa Nacional por Amostra de Domicílios (PNAD/IBGE) para padrão de vida e acesso ao conhecimento e projeções do IBGE para esperança de vida ao nascer. Metodologia Atlas do Desenvolvimento Humano no Brasil.

#### Construção do indicador

*Escolaridade da população adulta (escala 0 a 1)*: Peso 1, dada pelo indicador proporção da população adulta (18 anos ou mais) com ensino fundamental completo.

*Fluxo escolar da população jovem (escala 0 a 1)*: Peso 2, dado pela média simples dos indicadores: proporção de crianças de 5 a 6 anos na escola, proporção de crianças de 11 a 13 anos nos anos finais do ensino fundamental, proporção de crianças de 15 a 17 anos com ensino fundamental completo, proporção de jovens de 18 a 20 anos com ensino médio completo.

#### *O IDHM será a média geométrica desses dois índices, com peso 1 para o índice de escolaridade e peso 2 para o índice de fluxo (escala 0 a 1)*:

 $\sqrt[3]{(}$ escolaridade da população adulta  $\times$  fluxo escolar da população jovem $^2)$ 

#### **Construção do gráfico**

#### Insumos necessários

Tabela com IDH calculado. Nas linhas as unidades da federação de interesse e nas colunas os anos disponíveis. Incluir uma coluna com o ano final da projeção (2022) contendo o valor para o Piauí igual a 0,8 (meta).

#### Tipo de gráfico

Dispersão, com linhas para ligar os pontos das séries de dados.

#### Linhas azul, cinza e verde

Séries de dados do gráfico. Selecionar as séries de interesse na tabela insumo (Brasil, Ceará e Piauí).

#### Linha tracejada azul

Séries de dados da meta do Piauí. Selecionar o valor do IDH-Educação de 2014 e o valor do IDH-Educação na meta (0,8).

### Linhas pontilhadas azul, cinza e verde

Para cada série de dados acima, adicionar linha de tendência linear.

#### Eixos

Nas ferramentas de gráfico (design), adicionar elementos gráficos: título e eixos.

#### Caixas explicativas

Inserir formas e escrever os nomes. Aplicável para as caixas: Brasil, Pernambuco, Piauí, e Fonte do gráfico.

Perfil da equipe estatística Básica Intermediária Especialista

## <span id="page-12-0"></span>**3. PORCENTAGEM DE CRIANÇAS DE 4 A 5 ANOS NA ESCOLA POR UF, 2013-2015**

Porcentagem de crianças de 4 a 5 anos na escola por UF  $(2013 - 2015)$ 

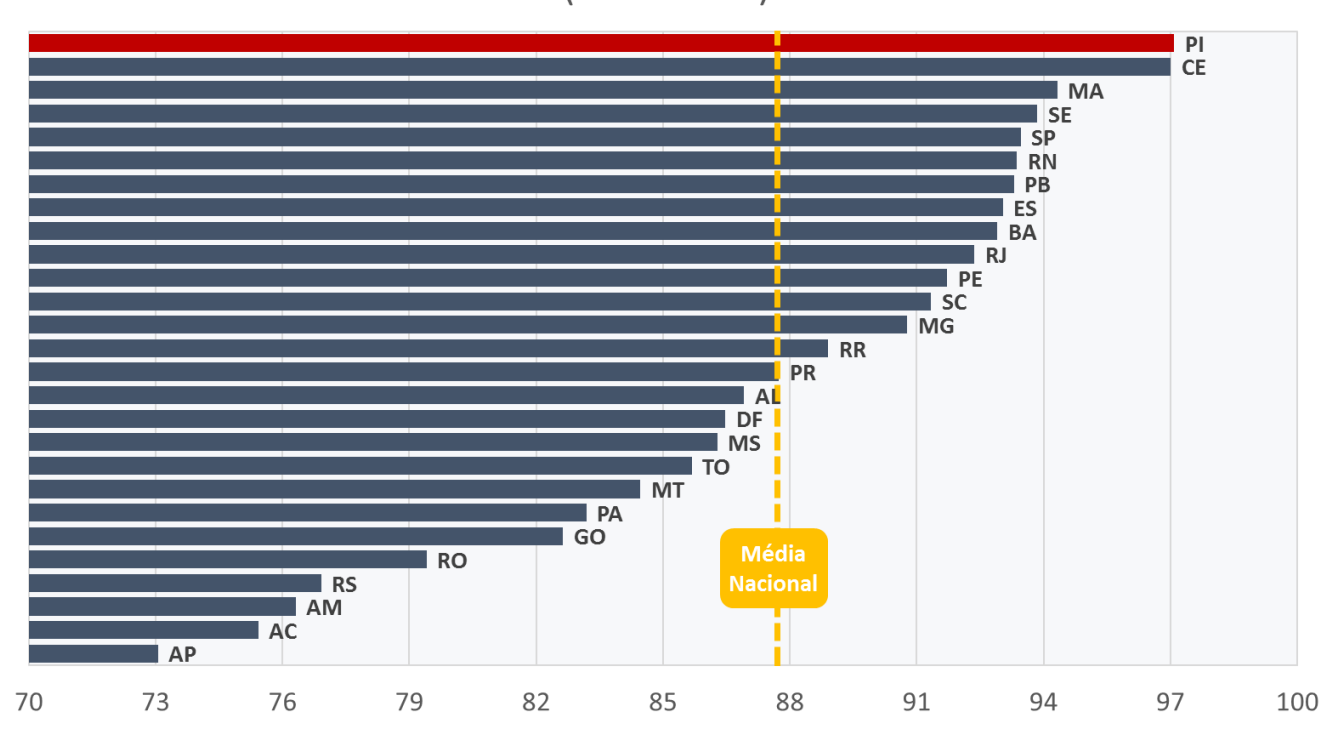

### **Qual leitura posso fazer deste gráfico?**

Na comparação entre todos os estados do país, o Piauí ocupa a primeira posição em percentual de crianças de 4 a 5 anos que frequentam escola [barra vermelha].

Estando inclusive acima da média nacional [linha tracejada amarela].

- 1. Qual a importância de as crianças frequentarem à escola durante os anos finais da primeira infância?
- 2. Como o acesso à escola nessa faixa etária?
- 3. Quais ações foram feitas para o aumento e/ou manutenção de oferta de vagas em creches e préescolas?

Periodicidade de atualização Anual

### Fonte

Microdados da Pesquisa Nacional por Amostra de Domicílios (PNAD/IBGE).

Construção do indicador

Proporção das crianças de 4 a 5 anos que frequentam escola, entre crianças de 4 a 5 anos de idade.

> $Ppo = \frac{Crianças de 4 a 5 anos que frequentam escola}{Cvisu a 5 da 5 E, we can$  $Crianças de 4 a 5 anos$   $* 100$

*Numerador:* Número de crianças 4 a 5 anos que frequentam escola.

*Denominador:* Crianças de 4 a 5 anos.

*Obter* a média do indicador nos anos 2013 a 2015.

### **Construção do gráfico**

Insumos necessários

Tabela com indicador. Nas linhas as Unidades da Federação e nas colunas os anos disponíveis, no caso 2013 a 2015, pegar a média do indicador nesses anos. Incluir uma coluna e calcular a média do Brasil.

Tipo de gráfico Barras agrupadas.

### Barras

Séries de dados do gráfico. Selecionar as séries de interesse na tabela insumo (Unidades da Federação).

Linha tracejada amarela Séries de dados da média da nacional. Selecionar na tabela insumo.

### Eixos

Nas ferramentas de gráfico (design), adicionar elementos gráficos: título e eixos.

Caixas explicativas Inserir formas e escrever os nomes. Aplicável para as caixas: Média nacional.

Perfil da equipe estatística Básica Intermediária Especialista

# <span id="page-13-0"></span>**4. PROGRESSO NA PORCENTAGEM DE CRIANÇAS DE 4 A 5 ANOS NA ESCOLA POR UF NOS ÚLTIMOS 10 ANOS, 2013-2015**

Progresso na porcentagem de crianças de 4 a 5 anos na escola por UF nos últimos 10 anos

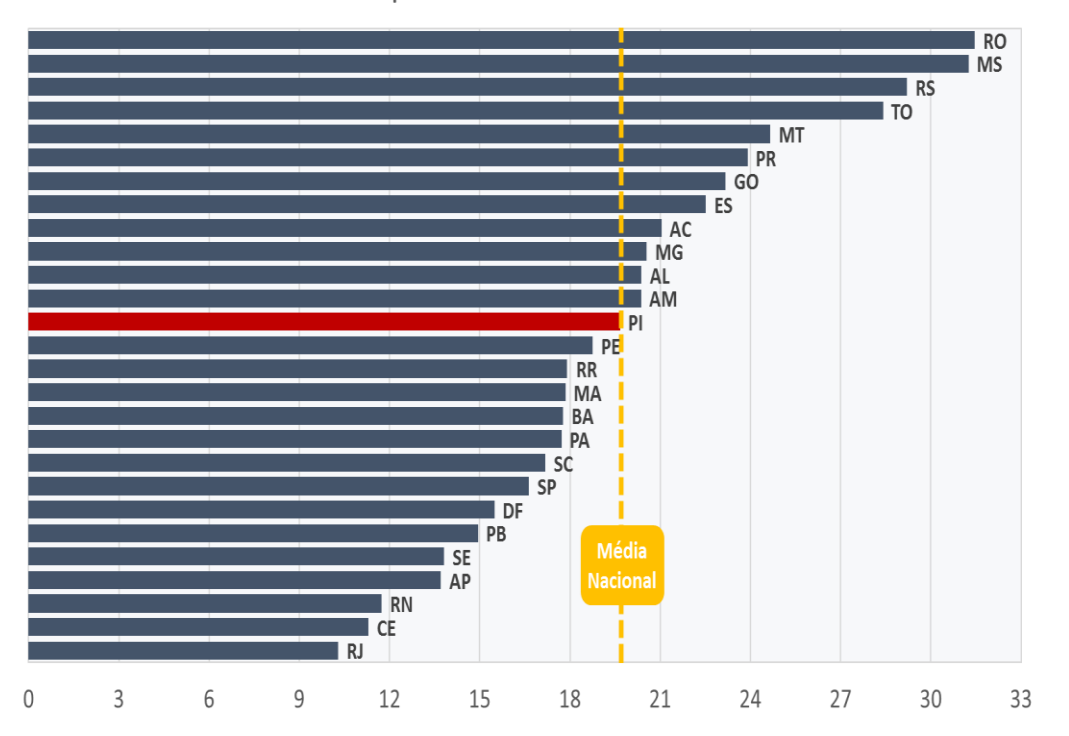

#### **Quando os dados forem atualizados, sobre o que podemos refletir?**

- 1. Qual a importância de as crianças frequentarem à escola durante ao anos finais da primeira infância?
- 2. Como está a evolução do acesso à escola nessa faixa etária?
- 3. Quais ações foram feitas para o aumento e/ou manutenção de oferta de vagas em creches e pré-escolas?

### **Qual leitura posso fazer deste gráfico?**

Comparando a evolução do Piuí [barra vermelha] com as demais Unidades da Federação, nota-se que o progresso do Piauí se assemelha à média nacional [linha tracejada amarela], mas ainda acima a de estados da mesma região geográfica, como Pernambuco e Ceará.

**Ficha técnica do indicador Algebra de atualização Periodicidade de atualização** 

Anual

### Fonte

Microdados da Pesquisa Nacional por Amostra de Domicílios (PNAD/IBGE).

### Construção do indicador

Proporção das crianças de 4 a 5 anos que frequentam escola, entre crianças de 4 a 5 anos de idade.

> $Ppo = \frac{Crianças de 4 a 5 anos que frequentam escola}{Cwinase de 4 a 5.$  $Crianças de 4 a 5 anos$   $* 100$

*Numerador:* Número de crianças 4 a 5 anos que frequentam escola.

*Denominador:* Crianças de 4 a 5 anos.

Para calcular a evolução, toma-se a média do indicador nos anos de 2003 a 2005 (1) e a média nos anos de 2013 a 2015 (2), em seguida faz-se a variação entre os valores obtidos: (2) – (1), obtendo-se assim a evolução.

### **Construção do gráfico**

#### Insumos necessários

Tabela com indicador. Nas linhas as Unidades da Federação e nas colunas a variação. Incluir uma coluna e calcular a variação do Brasil.

Tipo de gráfico Barras agrupadas.

#### Barras

Séries de dados do gráfico. Selecionar as séries de interesse na tabela insumo (Unidades da Federação).

### Linha tracejada amarela Séries de dados da média da nacional. Selecionar na tabela insumo.

### Eixos

Nas ferramentas de gráfico (design), adicionar elementos gráficos: título e eixos.

#### Caixas explicativas

Inserir formas e escrever os nomes. Aplicável para as caixas: Média nacional.

<span id="page-15-0"></span>Perfil da equipe estatística Básica Intermediária Especialista

# Porcentagem de jovens de 15 a 17 anos na escola por UF  $(2013 - 2015)$

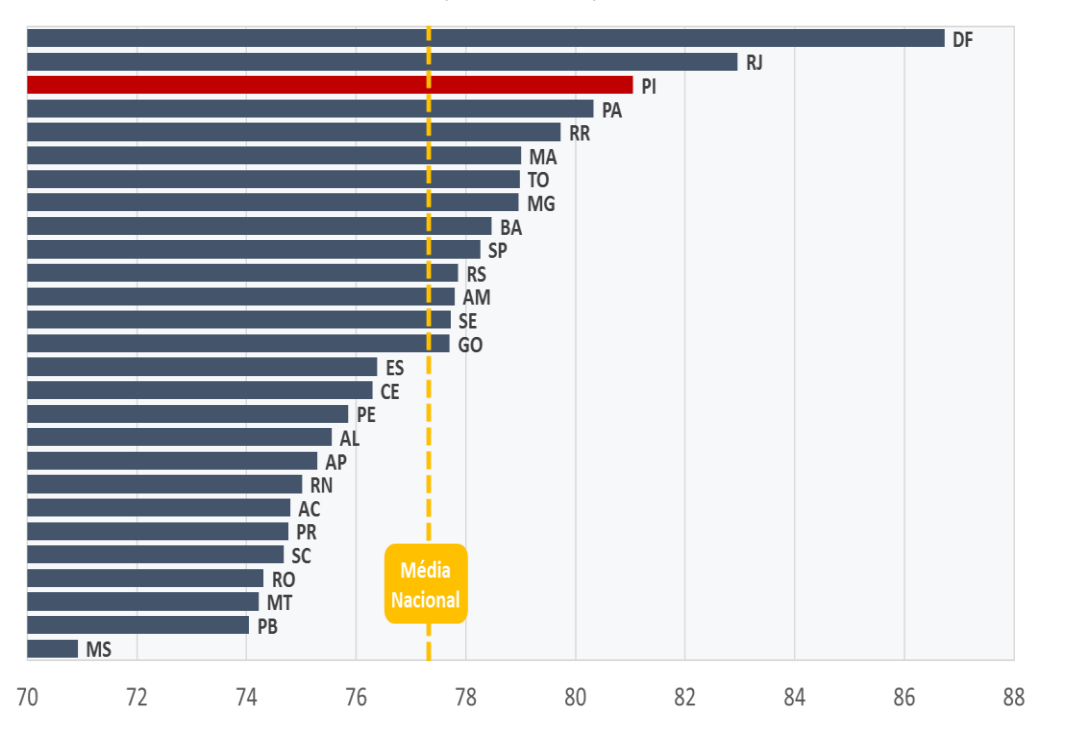

### **Quando os dados forem atualizados, sobre o que podemos refletir?**

- 1. Como está o acesso à escola nessa faixa etária?
- 2. Quais ações foram feitas para oferta de novas vagas e a permanência dos jovens na escola?

### **Qual leitura posso fazer deste gráfico?**

Na comparação entre todos os estados do país, o Piauí ocupa a terceira posição em percentual de crianças de 15 a 17 anos que frequentam escola [barra vermelha].

Estando inclusive acima da média nacional [linha tracejada amarela].

Anual

Fonte

Microdados da Pesquisa Nacional por Amostra de Domicílios (PNAD/IBGE).

Construção do indicador

Proporção de jovens de 15 a 17 anos que frequentam escola, entre jovens de 15 a 17 anos de idade.

> $Ppo = \frac{Jovens de 15 a 17 anos que frequentam escola}{Iovone de 15 a 17 cm}$  $\frac{1}{100}$  \* 100<br>Jovens de 15 a 17 anos

*Numerador:* Número de jovens 15 a 17 anos que frequentam escola.

*Denominador:* Crianças de 15 a 17 anos.

*Obter* a média do indicador nos anos 2013 a 2015.

### Perfil da equipe estatística Básica Intermediária Especialista

### **Construção do gráfico**

Insumos necessários

Tabela com indicador. Nas linhas as Unidades da Federação e nas colunas os anos disponíveis, no caso 2013 a 2015, pegar a média do indicador nesses anos. Incluir uma coluna e calcular a média do Brasil.

Tipo de gráfico Barras agrupadas.

### Barras

Séries de dados do gráfico. Selecionar as séries de interesse na tabela insumo (Unidades da Federação).

Linha tracejada amarela Séries de dados da média da nacional. Selecionar na tabela insumo.

### Eixos

Nas ferramentas de gráfico (design), adicionar elementos gráficos: título e eixos.

Caixas explicativas Inserir formas e escrever os nomes. Aplicável para as caixas: Média nacional.

# <span id="page-18-0"></span>**6. PROGRESSO NA PORCENTAGEM DE JOVENS DE 15 A 17 ANOS NA ESCOLA POR UF NOS ÚLTIMOS 10 ANOS, 2013-2015**

# Progresso na porcentagem de jovens de 15 a 17 anos na escola por UF nos últimos 10 anos

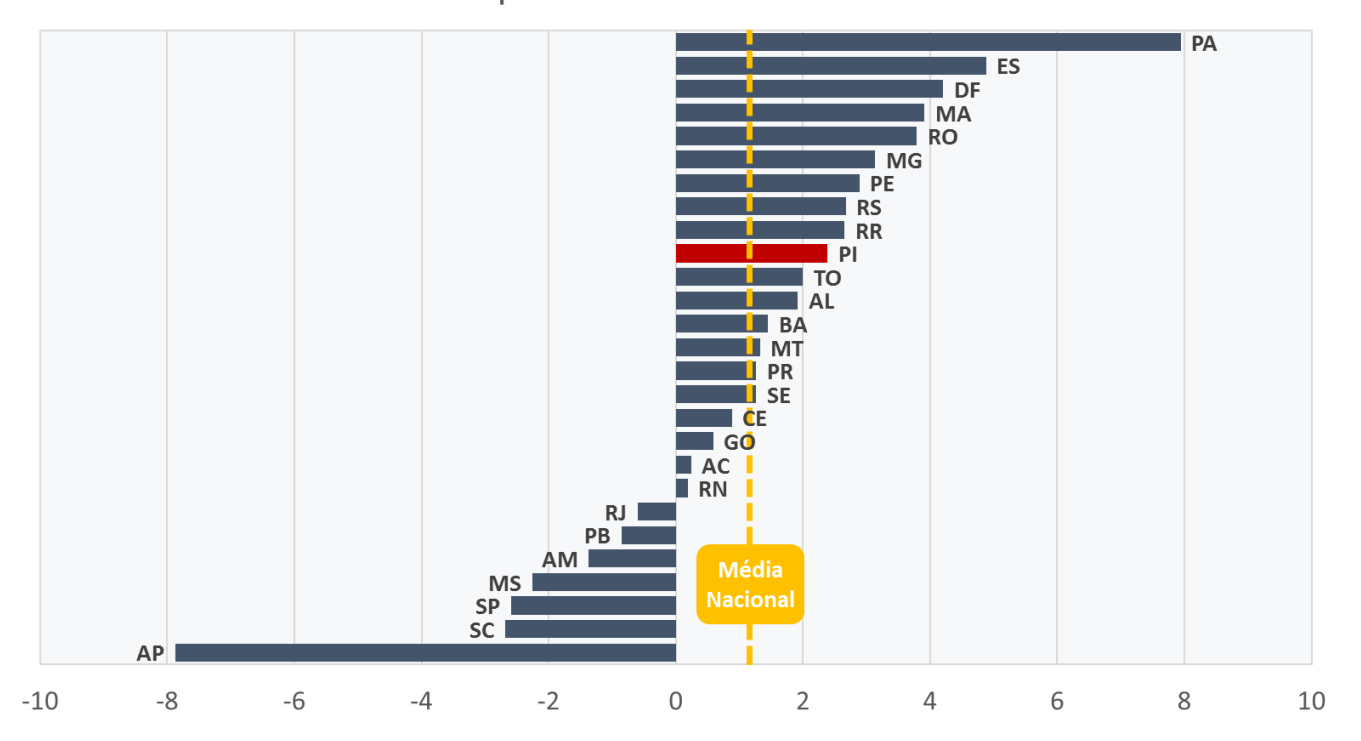

### **Qual leitura posso fazer deste gráfico?**

Comparando a evolução do Piuí [barra vermelha] com as demais Unidades da Federação, nota-se que o progresso do Piauí está acima da média nacional [linha tracejada amarela].

- 1. Como está o acesso à escola nessa faixa etária?
- 2. Quais ações foram feitas para oferta de novas vagas e a permanência dos jovens na escola?

Periodicidade de atualização Anual

#### Fonte

Microdados da Pesquisa Nacional por Amostra de Domicílios (PNAD/IBGE).

#### Construção do indicador

Proporção de jovens de 15 a 17 anos que frequentam escola, entre jovens de 15 a 17 anos de idade.

> Ppo = <sup>Jovens</sup> de 15 a 17 anos que frequentam escola<br>Ppo =  $\frac{1}{2}$  $\frac{1}{100}$  \* 100<br>Jovens de 15 a 17 anos

*Numerador:* Número de jovens de 15 a 17 anos que frequentam escola.

*Denominador:* Jovens de 15 a 17 anos.

Para calcular a evolução, toma-se a média do indicador nos anos de 2003 a 2005 (1) e a média nos anos de 2013 a 2015 (2), em seguida faz-se a variação entre os valores obtidos: (2) – (1), obtendo-se assim a evolução.

#### **Construção do gráfico**

#### Insumos necessários

Tabela com indicador. Nas linhas as Unidades da Federação e nas colunas a variação. Incluir uma coluna e calcular a variação do Brasil.

Tipo de gráfico Barras agrupadas.

#### Barras

Séries de dados do gráfico. Selecionar as séries de interesse na tabela insumo (Unidades da Federação).

Linha tracejada amarela Séries de dados da média da nacional. Selecionar na tabela insumo.

#### Eixos

Nas ferramentas de gráfico (design), adicionar elementos gráficos: título e eixos.

#### Caixas explicativas

Inserir formas e escrever os nomes. Aplicável para as caixas: Média nacional.

Perfil da equipe estatística Básica Intermediária Especialista

# <span id="page-20-0"></span>**7. EVOLUÇÃO DO IDEB ENSINO MÉDIO E DA FREQUÊNCIA DE JOVENS DE 15 A 17 ANOS À ESCOLA, 2005 A 2015**

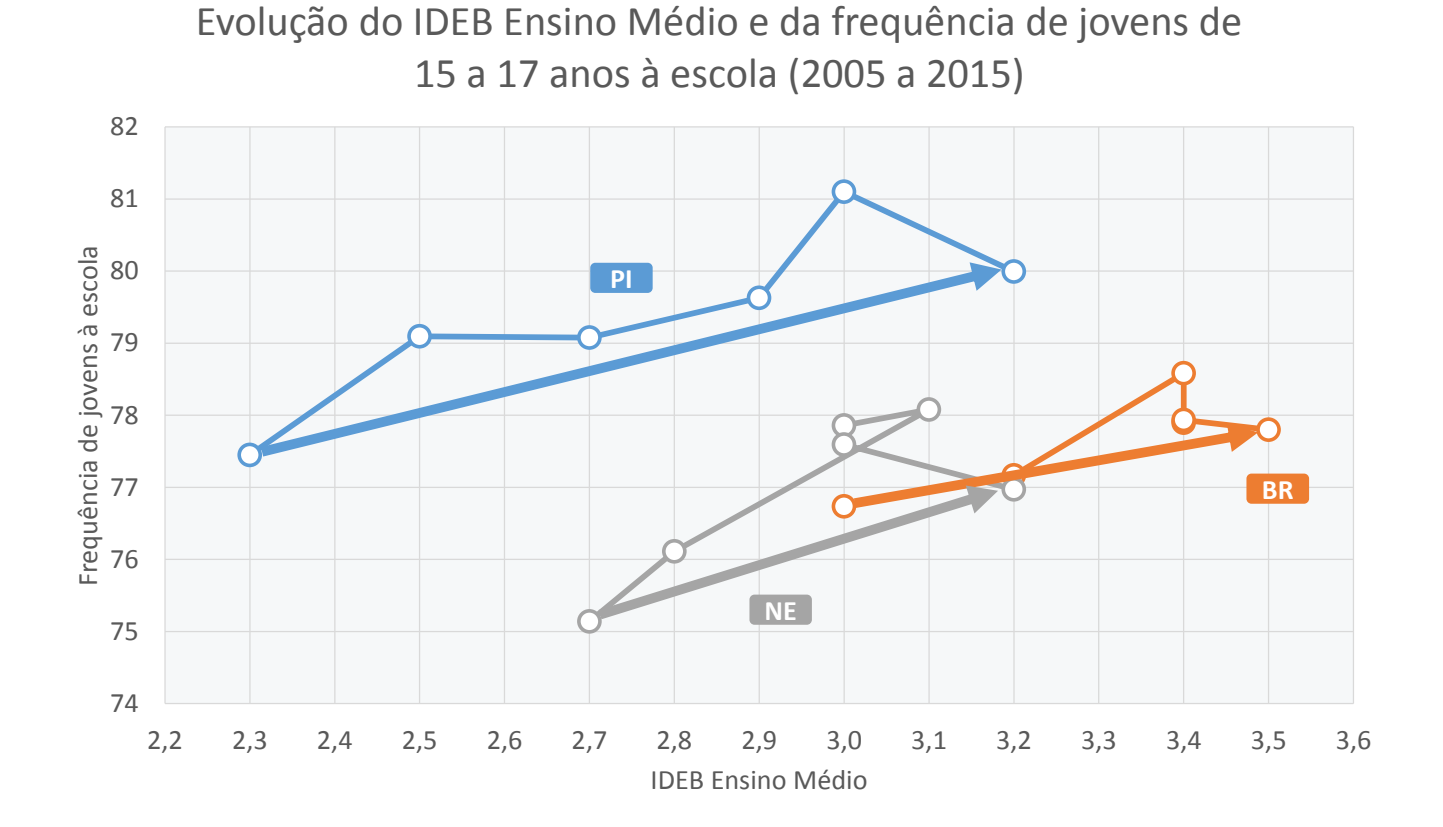

### **Qual leitura posso fazer deste gráfico?**

O maior acesso à escola não tem impedido o Piauí de ter alcançado avanços significativos no Ideb [linha tracejada azul].

Ao contrário da média da região nordeste [linha tracejada cinza] e a média do Brasil [linha tracejada laranja], o Piauí tem uma trajetória positiva na relação entre ambos indicadores.

- 1. Como o Piauí é o avanço do Piauí em ambos indicadores?
- 2. Qual a trajetória da relação entre os indicadores? É contínua ou descontínua?
- 3. Quais ações podem ser feitas para que o Piauí continue o progresso com avanços significativos em ambos indicadores?

Periodicidade de atualização Bianual

#### Fonte

Microdados da Pesquisa Nacional por Amostra de Domicílios (PNAD/IBGE). Resultados de IDEB por Estado (Inep).

Construção do indicador Frequência de jovens à escola

> Ppo = <sup>Jovens</sup> de 15 a 17 anos que frequentam escola<br>Ppo =  $\frac{1}{2}$  $\frac{1}{100}$  \* 100<br>Jovens de 15 a 17 anos

Ideb (Índice de Desenvolvimento da Educação Básica) – Metodologia Inep.

$$
IDEB = N_{ji} * P_{ji}
$$

Onde:

 $i =$  ano do exame (Saeb e Prova Brasil) e do Censo Escolar;

 $N_{ii}$ = média da proficiência em Língua Portuguesa e Matemática, padronizada para um

indicador entre 0 e 10, dos alunos da unidade j, obtida em determinada edição do exame

realizado ao final da etapa de ensino;

 $P_{ii}$  = indicador de rendimento baseado na taxa de aprovação da etapa de ensino dos alunos da unidade j.

Para complementação e mais informações sobre a metodologia acessar Nota Técnica em:

[http://download.inep.gov.br/educacao\\_basica/portal\\_ideb/o\\_que\\_e\\_o\\_ideb/Nota\\_Tecn](http://download.inep.gov.br/educacao_basica/portal_ideb/o_que_e_o_ideb/Nota_Tecnica_n1_concepcaoIDEB.pdf) [ica\\_n1\\_concepcaoIDEB.pdf](http://download.inep.gov.br/educacao_basica/portal_ideb/o_que_e_o_ideb/Nota_Tecnica_n1_concepcaoIDEB.pdf)

#### **Construção do gráfico**

#### Insumos necessários

Tabela com indicadores calculados. Nas linhas as unidades territoriais de interesse e nas colunas os indicadores.

Tipo de gráfico Dispersão, com linhas para ligar os pontos das séries de dados.

#### Linhas azul, cinza e laranja

Séries de dados do gráfico. Selecionar as séries de interesse na tabela insumo (Brasil, Nordeste, Piauí).

#### Eixos

Nas ferramentas de gráfico (design), adicionar elementos gráficos: título e eixos.

#### Caixas explicativas

Inserir formas e escrever os nomes. Aplicável para as caixas: Brasil, Nordeste, Piauí e Fonte do gráfico.

Perfil da equipe estatística Básica Intermediária Especialista

### <span id="page-22-0"></span>**8. PORCENTAGEM DE ADOLESCENTES DE 10 A 14 ANOS NA ESCOLA POR UF, 2013-2015**

Porcentagem de adolescentes de 10 a 14 anos na escola por UF (2013-2015)

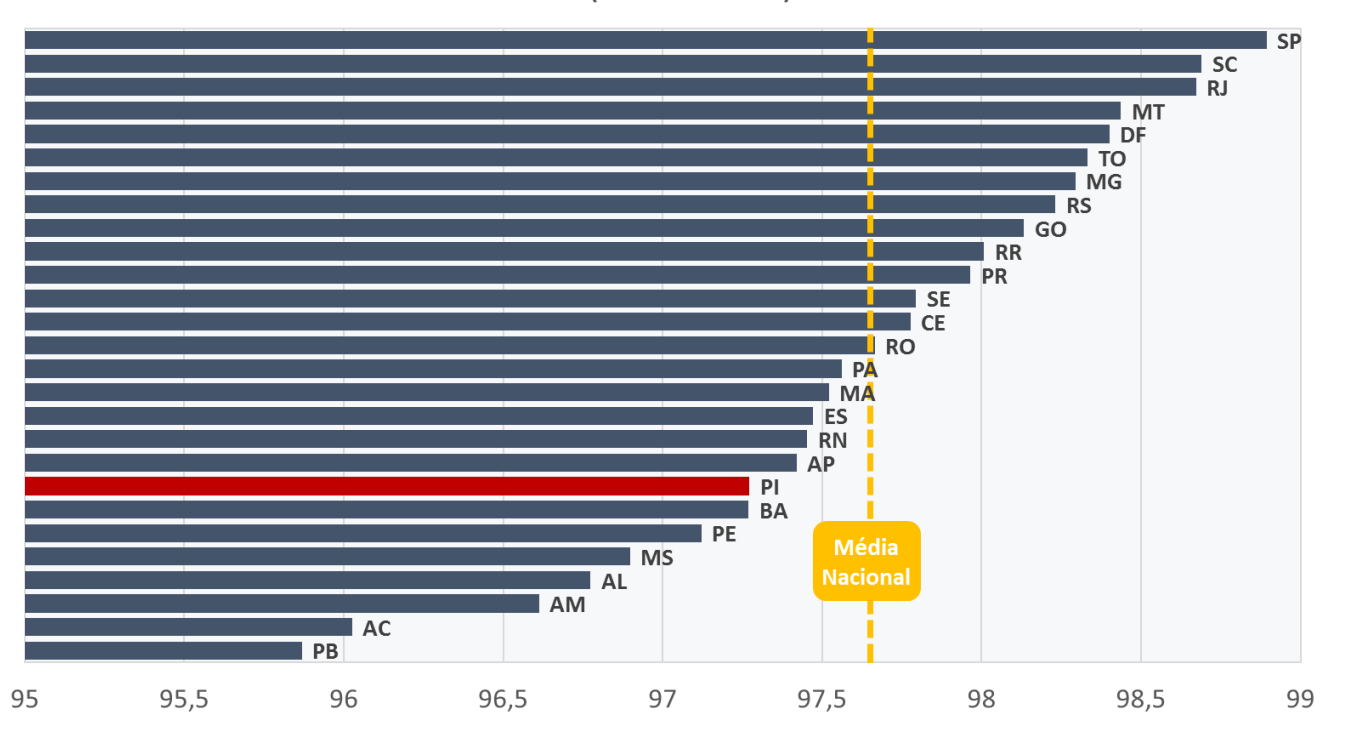

### **Qual leitura posso fazer deste gráfico?**

Na comparação entre todos os estados do país, o Piauí [barra vermelha] é o 20° estado com menor proporção de crianças e jovens de 10 a 14 anos que frequenta a escola, ficando abaixo da média do Brasil [linha tracejada amarela].

- 1. Como está o acesso à escola nessa faixa etária?
- 2. Quais ações foram feitas para oferta de novas vagas e a permanência de adolescentes na escola?

Periodicidade de atualização Anual

#### Fonte

Microdados da Pesquisa Nacional por Amostra de Domicílios (PNAD/IBGE).

### Construção do indicador

Proporção de adolescentes de 10 a 14 anos que frequentam escola, entre jovens de 10 a 14 anos de idade.

 $Ppo = -$ Adolescentes de 10 a 14 anos que frequentam escola  $\frac{1}{2}$  \* 100<br>Adolescentes de 10 a 14 anos \* 100

*Numerador:* Número de adolescentes 10 a 14 anos que frequentam escola.

*Denominador:* Adolescentes de 10 a 14 anos.

*Obter* a média do indicador nos anos 2013 a 2015.

### **Construção do gráfico**

### Insumos necessários

Tabela com indicador. Nas linhas as Unidades da Federação e nas colunas os anos disponíveis, no caso 2013 a 2015, pegar a média do indicador nesses anos. Incluir uma coluna e calcular a média do Brasil.

Tipo de gráfico Barras agrupadas.

### Barras

Séries de dados do gráfico. Selecionar as séries de interesse na tabela insumo (Unidades da Federação).

Linha tracejada amarela Séries de dados da média da nacional. Selecionar na tabela insumo.

### Eixos

Nas ferramentas de gráfico (design), adicionar elementos gráficos: título e eixos.

### Caixas explicativas

Inserir formas e escrever os nomes. Aplicável para as caixas: Média nacional.

Perfil da equipe estatística Básica Intermediária Especialista

# <span id="page-23-0"></span>**9. PROGRESSO NA PORCENTAGEM DE ADOLESCENTES DE 10 A 14 ANOS NA ESCOLA POR UF NOS ÚLTIMOS 10 ANOS, 2013-2015**

Progresso na porcentagem de adolescentes de 10 a 14 anos na escola por UF nos últimos 10 anos

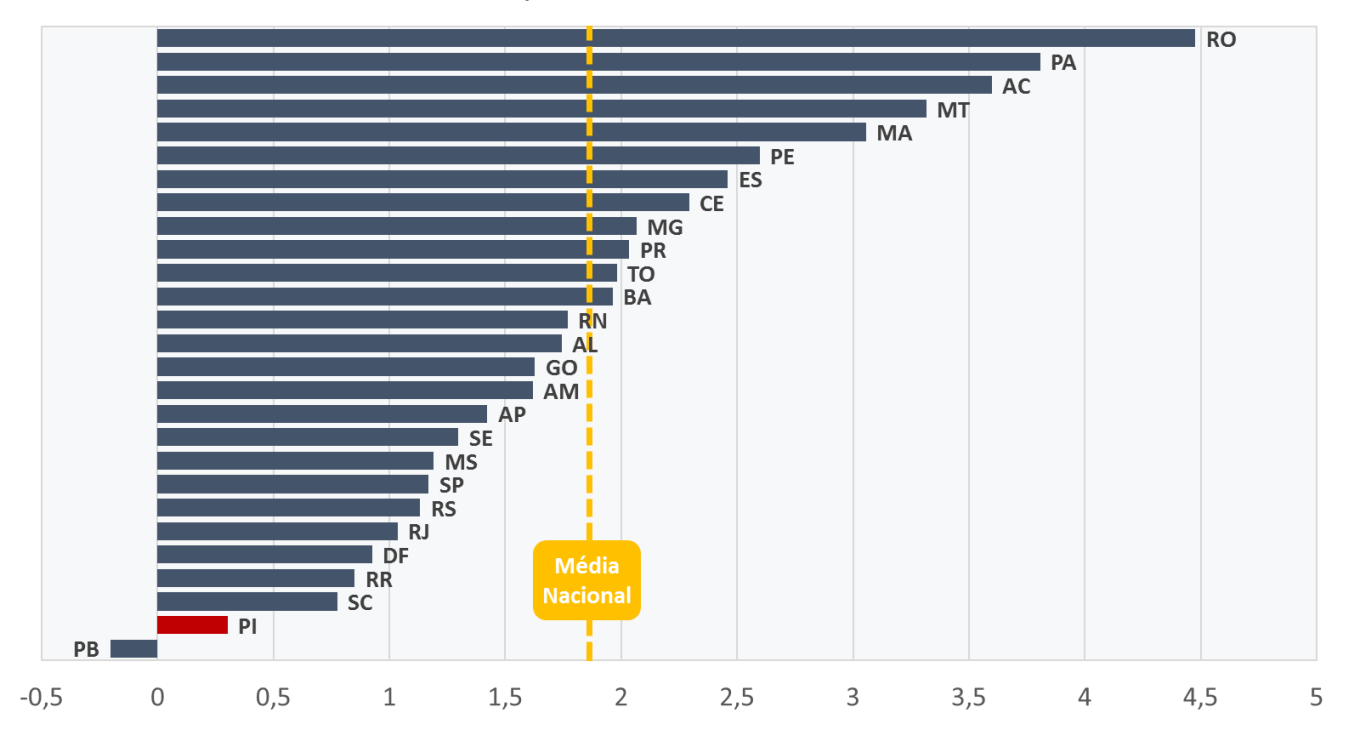

### **Qual leitura posso fazer deste gráfico?**

O Piauí [barra vermelha] tem um dos mais lentos progressos no acesso de jovens e crianças de 10 a 14 anos na escola, ficando bem atrás da média nacional [linha tracejada amarela].

- 1. Como está o acesso à escola nessa faixa etária?
- 2. Quais ações foram feitas para oferta de novas vagas e a permanência dos adolescentes na escola?

Periodicidade de atualização Anual

#### Fonte

Microdados da Pesquisa Nacional por Amostra de Domicílios (PNAD/IBGE).

#### Construção do indicador

Proporção de adolescentes de 10 a 14 anos que frequentam escola, entre adolescentes de 10 a 14 anos de idade.

 $Ppo = -$ Adolescentes de 10 a 14 anos que frequentam escola  $\frac{1}{2}$   $\frac{1}{2}$ 

*Numerador:* Número de adolescentes de 10 a 14 anos que frequentam escola.

*Denominador:* Adolescentes de 10 a 14 anos.

Para calcular a evolução, toma-se a média do indicador nos anos de 2003 a 2005 (1) e a média nos anos de 2013 a 2015 (2), em seguida faz-se a variação entre os valores obtidos: (2) – (1), obtendo-se assim a evolução.

### **Construção do gráfico**

#### Insumos necessários

Tabela com indicador. Nas linhas as Unidades da Federação e nas colunas a variação. Incluir uma coluna e calcular a variação do Brasil.

Tipo de gráfico Barras agrupadas.

#### Barras

Séries de dados do gráfico. Selecionar as séries de interesse na tabela insumo (Unidades da Federação).

Linha tracejada amarela Séries de dados da média da nacional. Selecionar na tabela insumo.

### Eixos

Nas ferramentas de gráfico (design), adicionar elementos gráficos: título e eixos.

#### Caixas explicativas

Inserir formas e escrever os nomes. Aplicável para as caixas: Média nacional.

Perfil da equipe estatística Básica Intermediária Especialista

<span id="page-26-0"></span>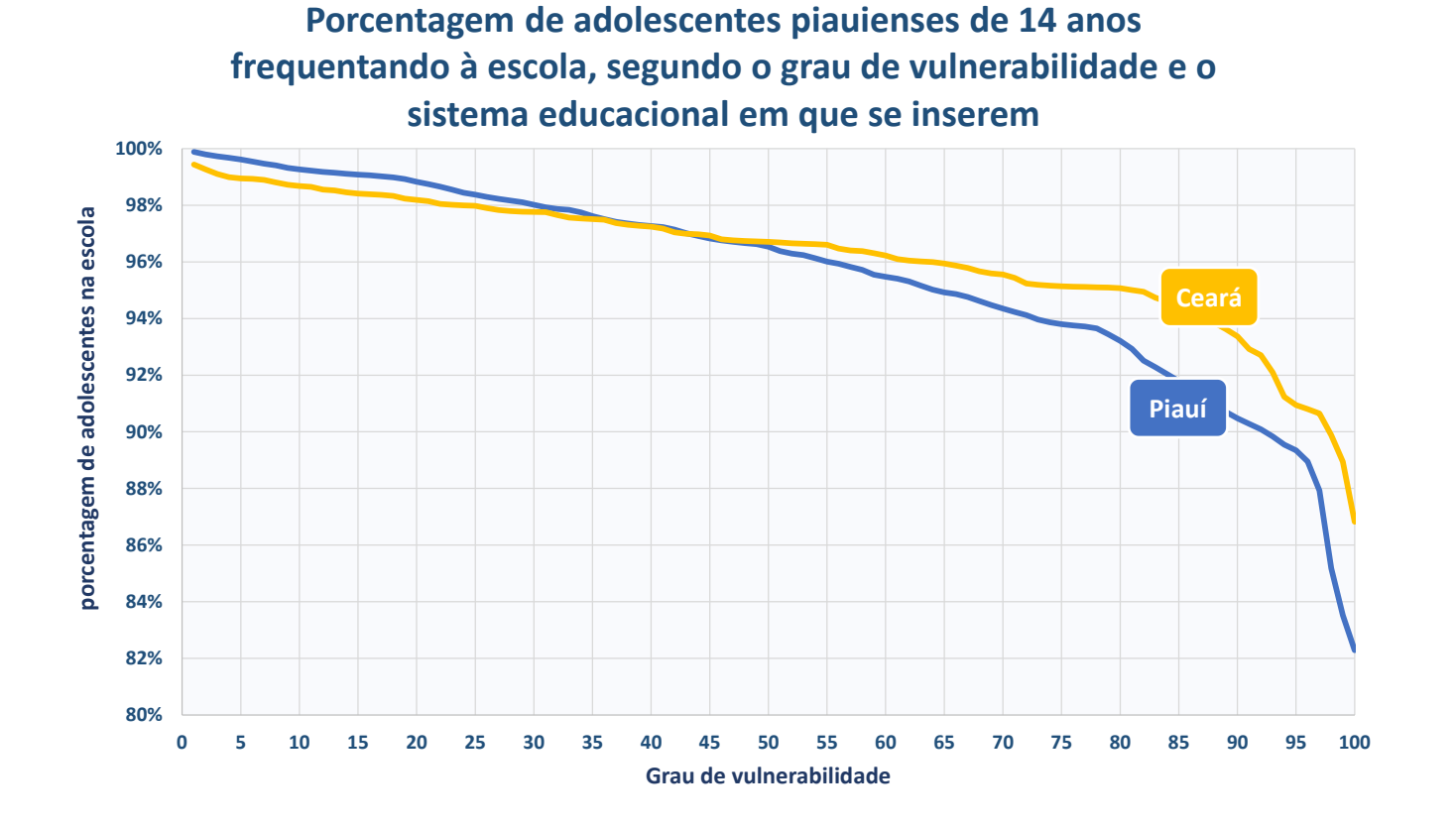

### **Qual leitura posso fazer deste gráfico?**

O eixo x do gráfico segue do menor para o maior grau de vulnerabilidade. O Piauí tem acesso à escola desigual para jovens de 14 anos [linha azul]. Para as famílias com menor grau de vulnerabilidade, a melhor realidade do sistema educacional é a do Piauí, já para as famílias de maior grau vulnerabilidade a melhor realidade seria do sistema educacional do Ceará [linha laranja].

- 1. Como se comporta o indicador segundo o grau de vulnerabilidade da família?
- 2. Quais ações foram feitas para melhorar o indicador nos grupos mais vulneráveis?

Periodicidade de atualização Anual

#### Fonte

Microdados da Pesquisa Nacional por Amostra de Domicílios (PNAD/IBGE).

Construção do indicador Porcentagem de adolescentes de 14 anos na escola

> $Ppo = \frac{Adolescentes 14 anos que frequentam escola}{4dlescustes 4.10 × 14 mose}$  $\frac{1}{2}$   $\frac{1}{2}$   $\frac{1}{2}$

*Numerador:* Número de adolescentes de 14 anos que frequentam escola. *Denominador:* Adolescentes de 10 a 14 anos.

Para obter o grau de vulnerabilidade, é feita uma regressão logística. O grau de vulnerabilidade é baseado na condição socioeconômica da família. Para tanto, utiliza-se as seguintes variáveis:

 $Pp0 = \beta_0 + \beta_1$ idad $e_i + \beta_2$ mas $c_i + \beta_3$ branco $_i + \beta_4$ educ $a_i + \beta_5$ localizacao $_i$  $+ \beta_{\epsilon}$ rdpc<sub>i</sub>

Onde:

0*= intercepto = coeficientes*  $idade = Idade$  do chefe do domicílio *=anos de estudo do chefe do domicílio =cor/raça branca =município autorepresentativo = Renda domiciliar per capita*

Após rodar a regressão e obter os coeficientes, obtém-se o predito da regressão, que é a probabilidade de acesso. Em seguida, ordena-se a família pelo predito e divide em 100 grupos (distribuição do grau de vulnerabilidade), do menor para o maior grau de vulnerabilidade. Em cada um desses grupos, pega-se a média para o indicador/predito. Para obter a linha do Ceará, obtém-se os coeficientes na regressão do Ceará e aplica nas características dos indivíduos do Piauí. Trata-se de uma análise contra factual.

Perfil da equipe estatística Básica Intermediária Especialista

#### **Construção do gráfico**

#### Insumos necessários

Tabela com o indicador e os centésimos da distribuição do grau de vulnerabilidade. Nas linhas os centésimos da distribuição e nas colunas os estados.

# Tipo de gráfico

Dispersão com linhas retas.

#### Linha azul

Séries de dados do gráfico. Selecionar as séries de interesse na tabela insumo (Piauí).

#### Linha amarela

Séries de dados do gráfico. Selecionar as séries de interesse na tabela insumo (Ceará).

#### Eixos

Nas ferramentas de gráfico (design), adicionar elementos gráficos: título e eixos.

#### Caixas explicativas

Inserir formas e escrever os nomes. Aplicável para a caixa: Piauí e Ceará e Fonte do Gráfico.

# <span id="page-28-0"></span>**11. PORCENTAGEM DE CRIANÇAS E ADOLESCENTES QUE CHEGA A CONCLUIR CADA SÉRIE COM NO MÁXIMO UM ANO DE ATRASO, 2013-2015**

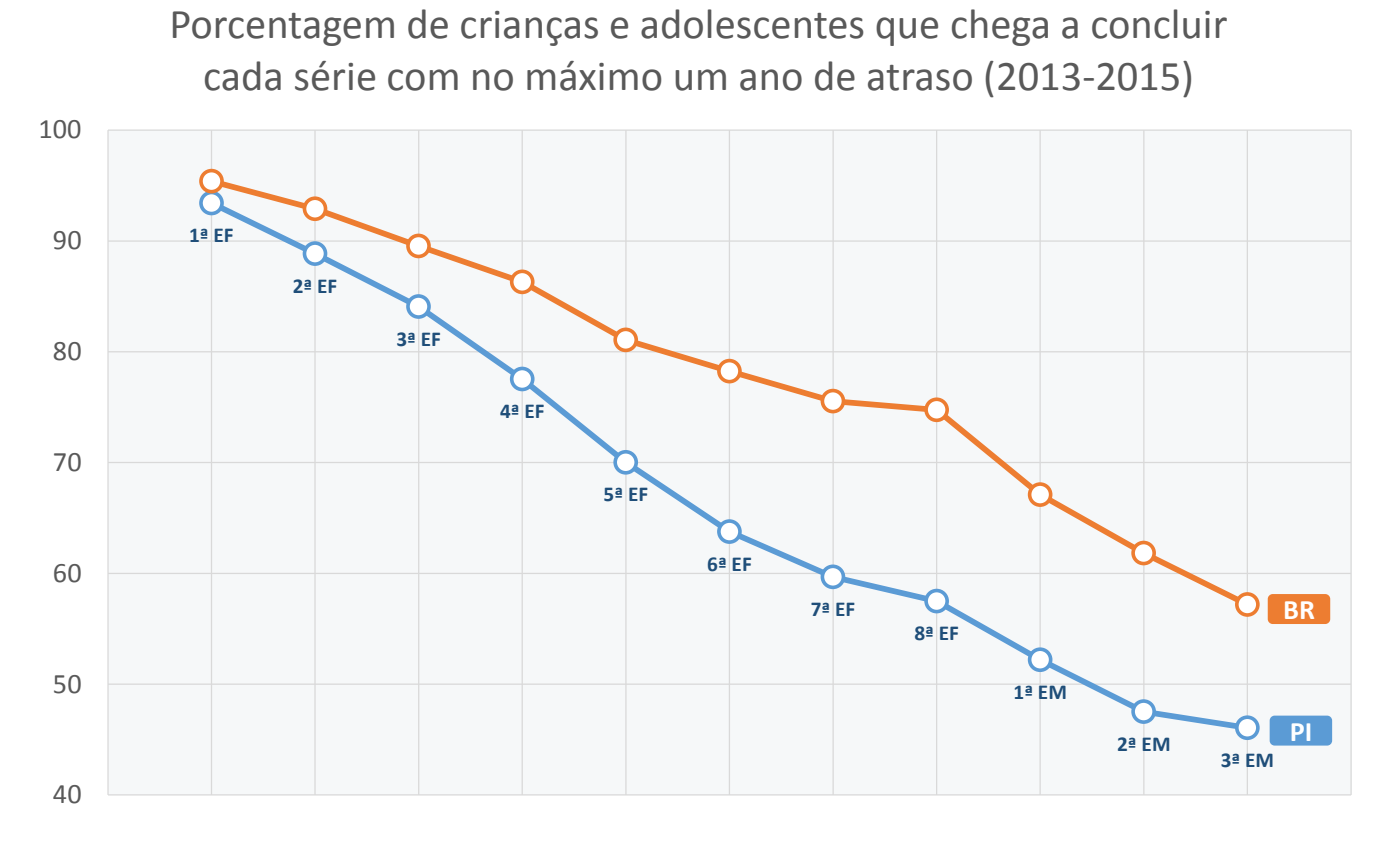

### **Qual leitura posso fazer deste gráfico?**

Menos da metade dos piauienses concluem o médio com no máximo um ano de atraso [linha azul]. Para todas as séries, o indicador é menor que a média nacional [linha laranja].

- 1. Como está o progresso escolar dos alunos do Piauí?
- 2. Quais séries possuem tendência de apresentar uma maior distorção idade-série?
- 3. Quais ações foram feitas para reduzir o atraso escolar?

Periodicidade de atualização Anual

#### Fonte

Microdados da Pesquisa Nacional por Amostra de Domicílios (PNAD/IBGE).

#### Construção do indicador

Porcentagem de crianças e adolescentes que chegam a concluir cada série com no máximo um ano de atraso

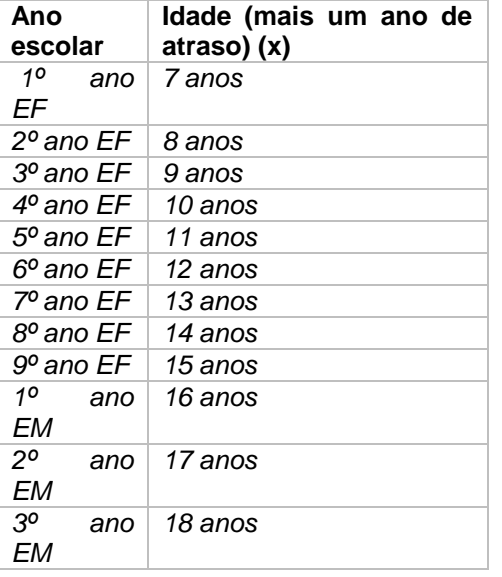

EF: Ensino Fundamental; EM: Ensino Médio

 $Ppo = \frac{População\ que\ concluiu\ a\ série\ em\ questo{a}ce\ con\ x\ idade}{População\ com\ x\ idade} * 100$ 

*Numerador: População com um ano* 

*Denominador: População com um ano a mais da idade de conclusão da série em questão.* Para o cálculo, toma-se a média do indicador nos anos de 2013 a 2015.

### **Construção do gráfico**

#### Insumos necessários

Tabela insumos. Nas linhas os anos escolares, na coluna a média dos anos.

Tipo de gráfico Linhas.

#### Linha laranja

Séries de dados do gráfico. Selecionar as séries de interesse na tabela insumo (Brasil).

#### Linha azul

Séries de dados do gráfico. Selecionar as séries de interesse na tabela insumo (Piauí).

#### Eixos

Nas ferramentas de gráfico (design), adicionar elementos gráficos: título e eixos.

### Caixas explicativas

Inserir formas e escrever os nomes. Aplicável para a caixa: Piauí, Brasil e Fonte do Gráfico.

Perfil da equipe estatística Básica Intermediária Especialista

# <span id="page-30-0"></span>**12. PORCENTAGEM QUE CONCLUI O 5º ANO COM NO MÁXIMO UM ANO DE ATRASO POR UF, 2013-2015**

Porcentagem que conclui o 5º ano com no máximo um ano de atraso por UF (2013-2015)

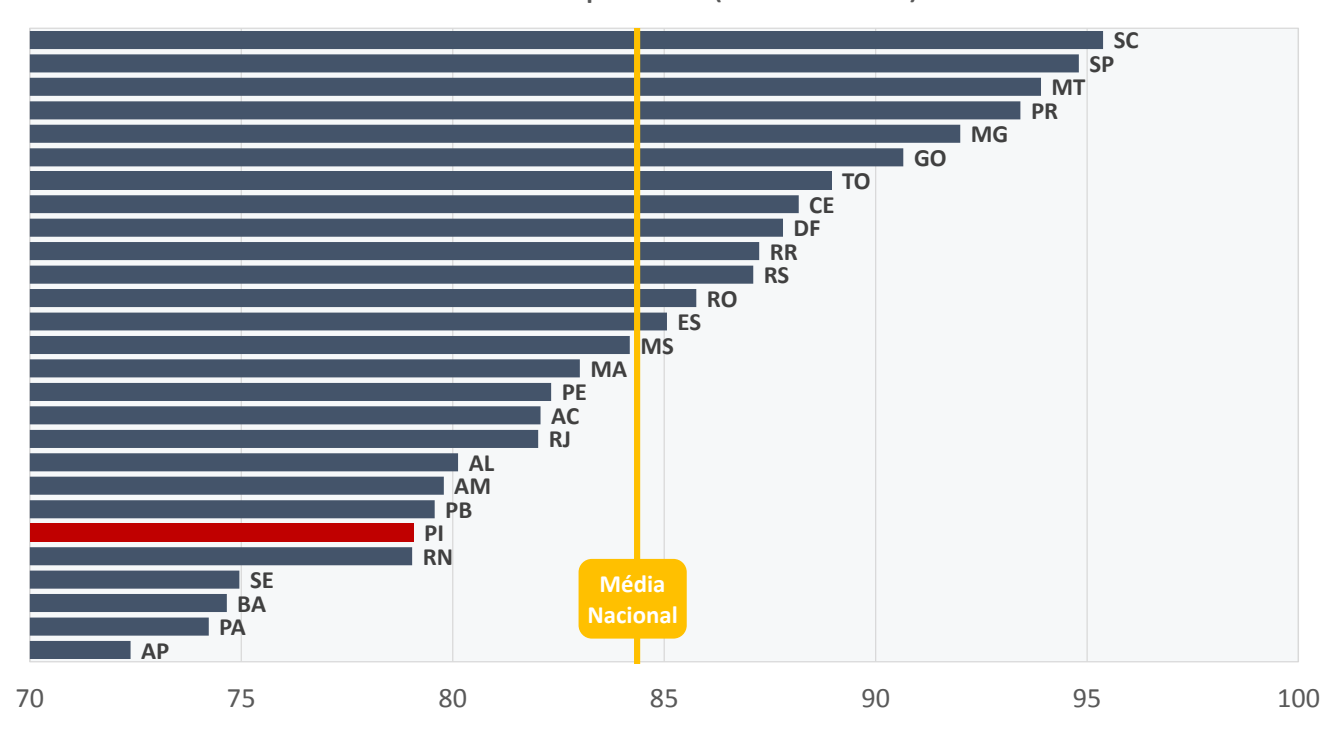

### **Qual leitura posso fazer deste gráfico?**

O Piauí [barra vermelha] tem uma das mais baixas taxas de conclusão do 5° ano, abaixo da média nacional [linha tracejada amarela].

- 1. Como está o indicador para o Piauí em relação as demais Unidades da Federação?
- 2. Quais ações podem ser feitas para melhorar a porcentagem de conclusão na idade adequada à série?

Periodicidade de atualização Anual

#### Fonte

Microdados da Pesquisa Nacional por Amostra de Domicílios (PNAD/IBGE).

#### Construção do indicador

Porcentagem que conclui o 5º ano com no máximo um ano de atraso

 $Ppo = \frac{Popula\xi\tilde{a}o\ com\ 11\ anos\ que\ concluiu\ o\ 5^\circ\ ano}{\Gamma\qquad1.5^\circ}$  $\frac{1}{100}$  \* 100

*Numerador:* População com 11 anos que concluiu o 5º ano. *Denominador:* População com 11 anos.

Obter a média do indicador nos anos 2013 a 2015.

### **Construção do gráfico**

#### Insumos necessários

Tabela com indicador. Nas linhas as Unidades da Federação e nas colunas os anos disponíveis, no caso 2013 a 2015, pegar a média do indicador nesses anos. Incluir uma coluna e calcular a média do Brasil.

Tipo de gráfico Barras agrupadas.

#### Barras

Séries de dados do gráfico. Selecionar as séries de interesse na tabela insumo (Unidades da Federação).

Linha tracejada amarela Séries de dados da média da nacional. Selecionar na tabela insumo.

Eixos Nas ferramentas de gráfico (design), adicionar elementos gráficos: título e eixos.

Caixas explicativas Inserir formas e escrever os nomes. Aplicável para as caixas: Média nacional.

Perfil da equipe estatística Básica Intermediária Especialista

<span id="page-32-0"></span>**13. PROGRESSO NA PORCENTAGEM QUE CONCLUI O 5º ANO COM NO MÁXIMO UM ANO DE ATRASO POR UF NOS ÚLTIMOS 10 ANOS**

Progresso na porcentagem que conclui o 5º ano com no máximo um ano de atraso por UF nos últimos 10 anos

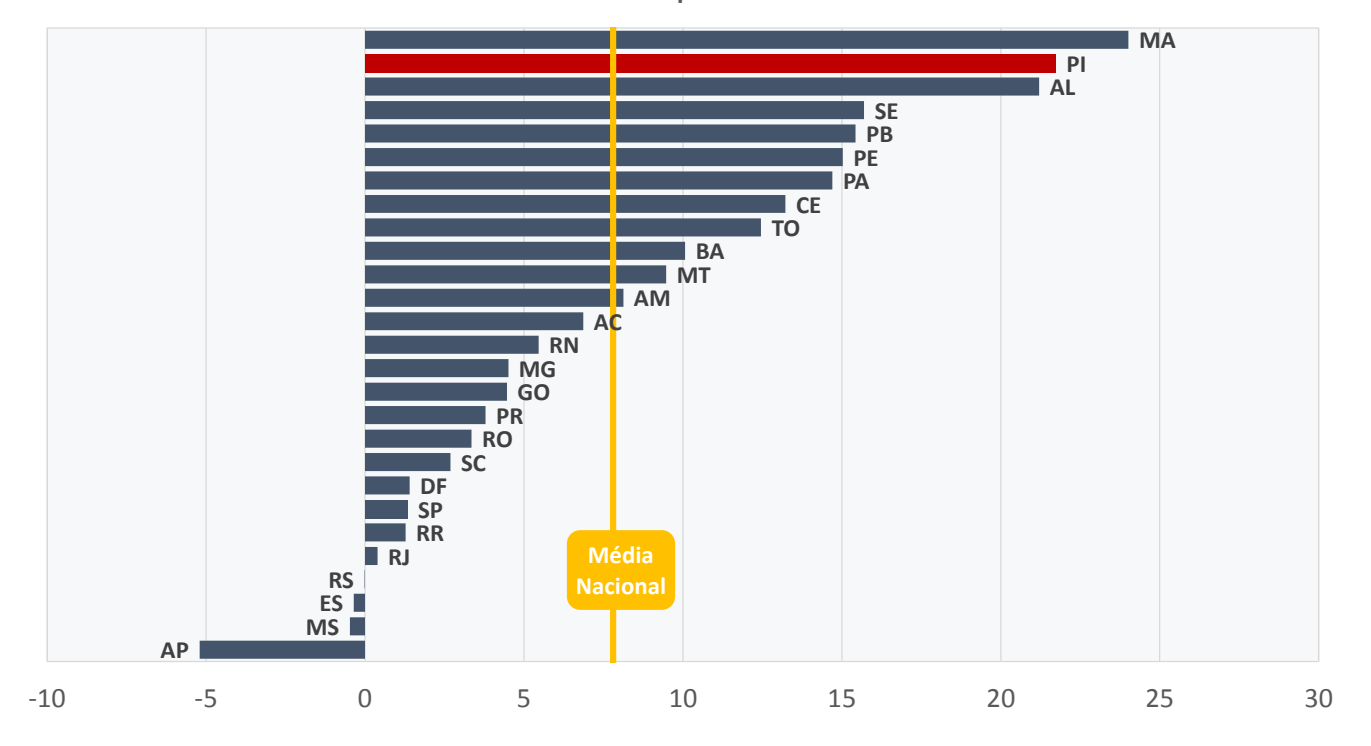

### **Qual leitura posso fazer deste gráfico?**

O Piauí tem um dos mais acelerados progressos na taxa de conclusão do 5° ano [barra vermelha]. Muito acima da média nacional [linha tracejada amarela].

#### **Quando os dados forem atualizados, sobre o que podemos refletir?**

- 1. Como está a evolução da porcentagem dos que concluem a série na faixa etária adequada?
- 2. Como está a evolução do indicador no Piauí em relação as demais Unidades da Federação?
- 3. Quais ações foram tomadas para melhorar a porcentagem de conclusão na idade adequada à série?

**Ficha técnica do indicador**

Periodicidade de atualização Anual

#### Fonte

Microdados da Pesquisa Nacional por Amostra de Domicílios (PNAD/IBGE).

### Construção do indicador

Porcentagem que conclui o 5º ano com no máximo um ano de atraso

 $Ppo = \frac{População com 11 anos que concluiu o 5º ano}{Downba^2 ~sum 11 ~msc}$  $\frac{1}{100}$  \* 100

*Numerador:* População com 11 anos que concluiu o 5º ano. *Denominador:* População com 11 anos.

Para calcular a evolução, toma-se a média do indicador nos anos de 2003 a 2005 (1) e a média nos anos de 2013 a 2015 (2), em seguida faz-se a variação entre os valores obtidos: (2) – (1), obtendo-se assim a evolução.

### **Construção do gráfico**

#### Insumos necessários

Tabela insumo com indicador. Nas linhas as Unidades da Federação e nas colunas o indicador. Incluir uma coluna e calcular a média do Brasil.

Tipo de gráfico Barras agrupadas.

### Barras

Séries de dados do gráfico. Selecionar as séries de interesse na tabela insumo (Unidades da Federação).

### Linha tracejada amarela Séries de dados da média da nacional. Selecionar na tabela insumo.

### Eixos

Nas ferramentas de gráfico (design), adicionar elementos gráficos: título e eixos.

#### Caixas explicativas

Inserir formas e escrever os nomes. Aplicável para as caixas: Média nacional.

Perfil da equipe estatística Básica Intermediária Especialista

# <span id="page-34-0"></span>**14. TAXA DE APROVAÇÃO DO 6º ANO NA REDE PÚBLICA, 2015**

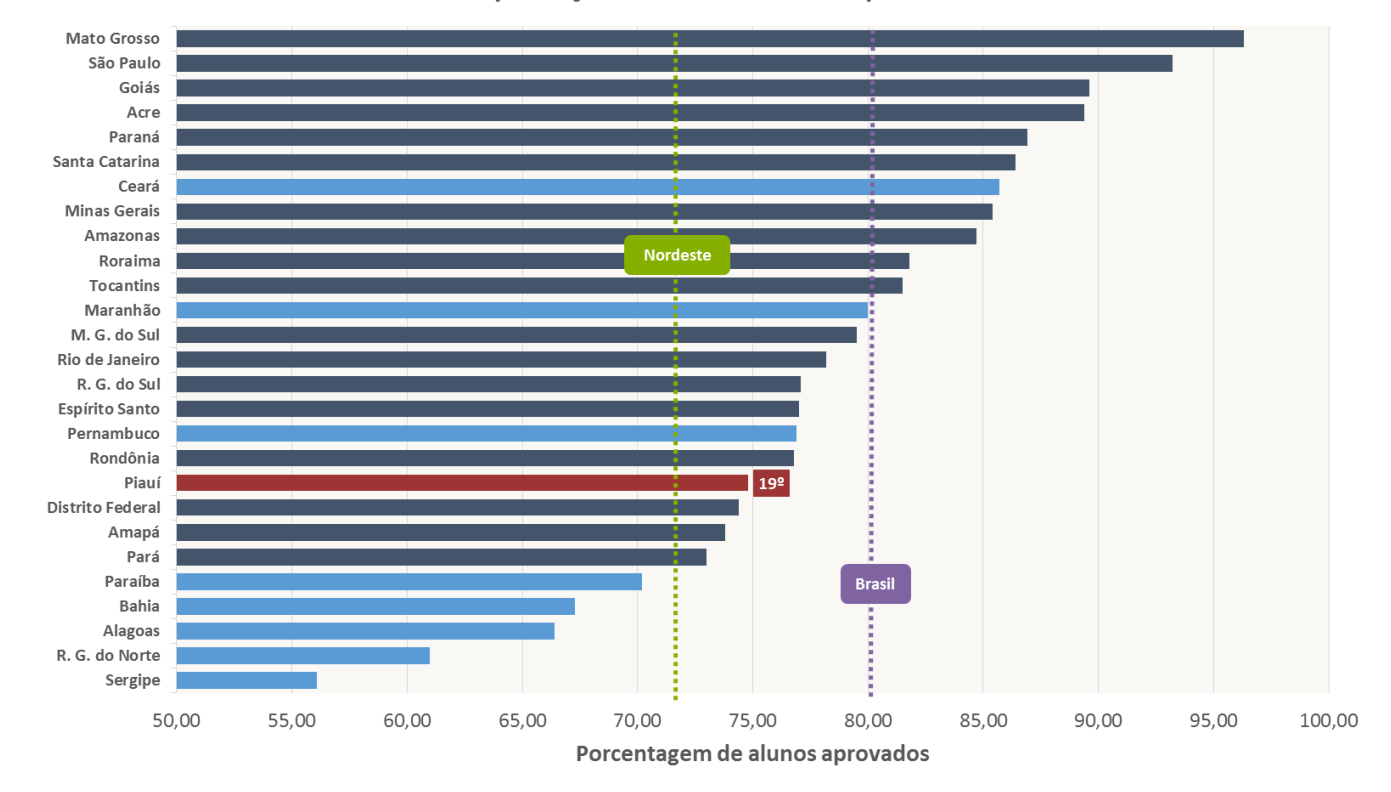

Taxa de aprovação do 6º ano na rede pública: 2015

### **Qual leitura posso fazer deste gráfico?**

O Piauí tem uma das mais baixas taxas de aprovação do 6° ano na rede pública [barra vermelha]. Fica atrás da média do Brasil [linha tracejada lilás] e um pouco à frente da média da Região Nordeste [linha tracejada verde], mas ainda assim, abaixo da média de estados da mesma região, como Ceará, Maranhão e Pernambuco [barras azuis clara].

- 1. Como está o progresso da aprovação dos alunos na série de interesse?
- 2. Quais ações foram feitas propiciar melhoras no indicador?

Periodicidade de atualização Bianual e anual.

#### Fonte

IDEB e componentes por etapa de ensino da rede pública, por Unidade da Federação (Inep) - bianual. Também disponível em Indicadores básicos de educação. Taxas de Rendimento (Inep) - anual.

Construção do indicador Taxa de aprovação 6º ano na rede pública

*Ppo* = <del>Múmero de alunos que frequentam a série de interesse na rede pública</del> Número de alunos aprovados na série de interesse na rede pública ∗ 100

*Numerador:* Número de alunos aprovados na série de interesse da rede pública

*Denominador:* Número de alunos que frequentaram a série de interesse na rede pública

<span id="page-35-0"></span>Perfil da equipe estatística Básica Intermediária Especialista

### **Construção do gráfico**

#### Insumos necessários

Tabela insumo com indicador. Nas linhas as Unidades da Federação e nas colunas o ano. Incluir uma coluna e calcular a média do Brasil e da Região Nordeste.

Tipo de gráfico Barras agrupadas.

**Barras** Séries de dados do gráfico. Selecionar as séries de interesse na tabela.

Linha tracejada lilás Séries de dados da média da nacional. Selecionar na tabela insumo.

Linha tracejada verde Séries de dados da média da Região Nordeste. Selecionar na tabela insumo.

#### Eixos

Nas ferramentas de gráfico (design), adicionar elementos gráficos: título e eixos.

Caixas explicativas Inserir formas e escrever os nomes. Aplicável para as caixas: Média nacional e Nordeste.

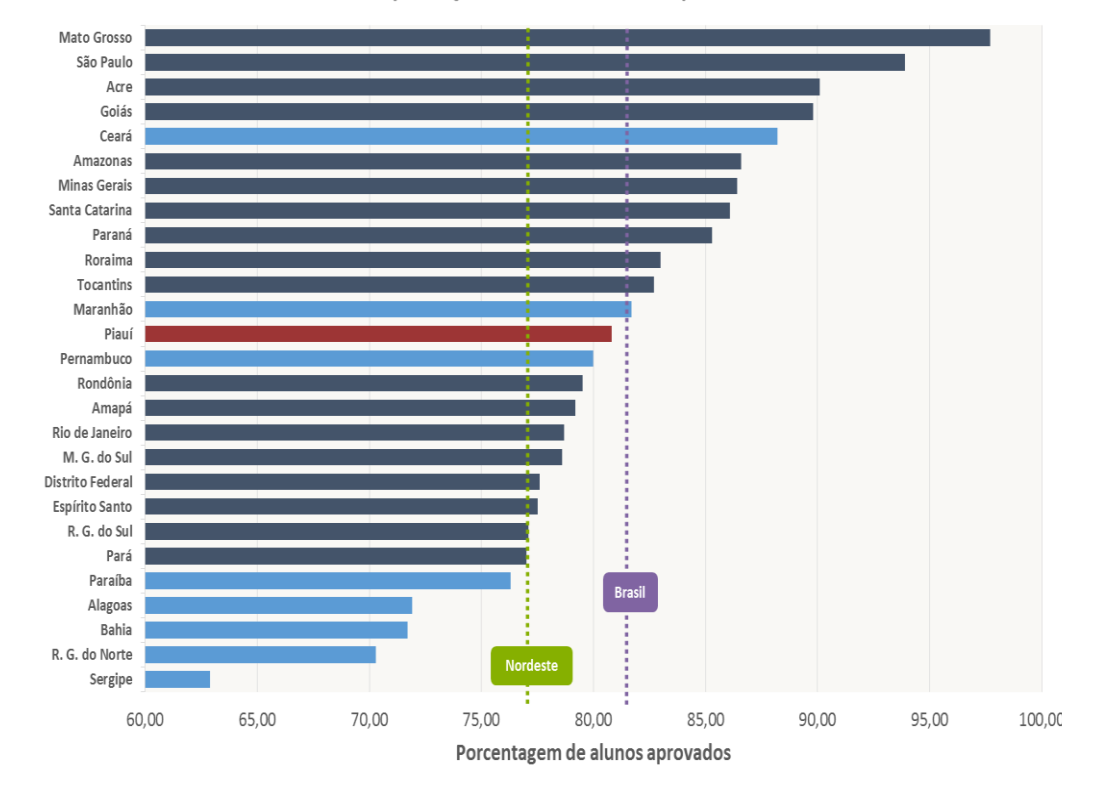

### Taxa de aprovação do 7º ano na rede pública: 2015

### **Qual leitura posso fazer deste gráfico?**

O Piauí tem posição relativa no 7° ano melhor que a do 6° ano [barra vermelha]. Fica atrás da média do Brasil [linha tracejada lilás] e um pouco à frente da média da Região Nordeste [linha tracejada verde], mas ainda assim, abaixo da média de estados da mesma região, como Ceará e Maranhão [barras azuis clara].

- 1. Como está o progresso da aprovação dos alunos na série de interesse?
- 2. Quais ações foram feitas propiciar melhoras no indicador?

Periodicidade de atualização Bianual e anual.

#### Fonte

IDEB e componentes por etapa de ensino da rede pública, por Unidade da Federação (Inep) - bianual. Também disponível em Indicadores básicos de educação. Taxas de Rendimento (Inep) - anual.

### Construção do indicador

Taxa de aprovação 7º ano na rede pública

*Ppo* =  $\frac{1}{N$ úmero de alunos que frequentam a série de interesse na rede pública Número de alunos aprovados na série de interesse na rede pública ∗ 100

*Numerador:* Número de alunos aprovados na série de interesse da rede pública

*Denominador:* Número de alunos que frequentaram a série de interesse na rede pública

#### Insumos necessários

Tabela insumo com indicador. Nas linhas as Unidades da Federação e nas colunas o ano. Incluir uma coluna e calcular a média do Brasil e da Região Nordeste.

Tipo de gráfico Barras agrupadas.

Barras

Séries de dados do gráfico. Selecionar as séries de interesse na tabela.

Linha tracejada lilás Séries de dados da média da nacional. Selecionar na tabela insumo.

Linha tracejada verde Séries de dados da média da Região Nordeste. Selecionar na tabela insumo.

#### Eixos

Nas ferramentas de gráfico (design), adicionar elementos gráficos: título e eixos.

#### Caixas explicativas

Inserir formas e escrever os nomes. Aplicável para as caixas: Média nacional e Nordeste.

Perfil da equipe estatística Básica Intermediária Especialista

**Construção do gráfico**

# <span id="page-37-0"></span>**16. TAXA DE APROVAÇÃO DO 8º ANO NA REDE PÚBLICA, 2015**

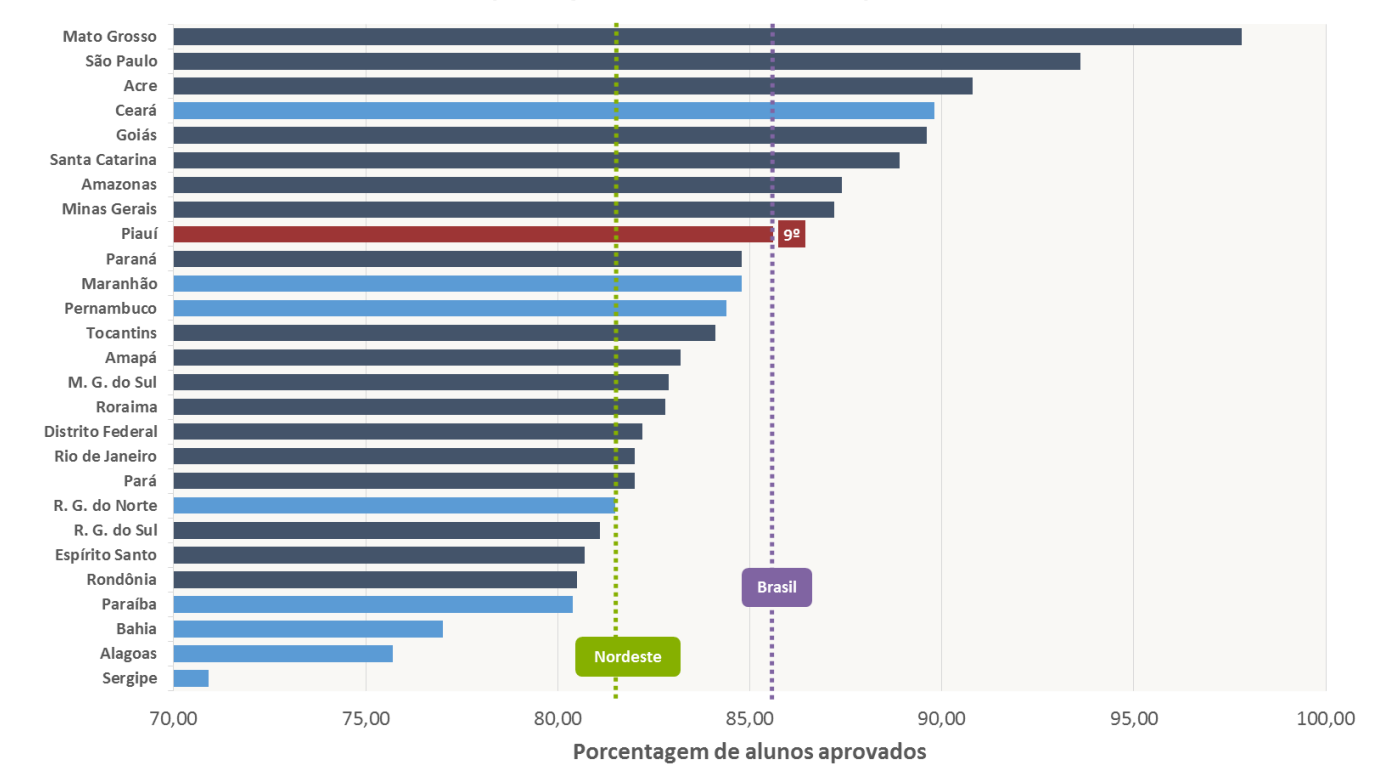

### Taxa de aprovação do 8º ano na rede pública: 2015

#### **Quando os dados forem atualizados, sobre o que podemos refletir?**

- 1. Como está o progresso da aprovação dos alunos na série de interesse?
- 2. Quais ações foram feitas propiciar melhoras no indicador?

### **Qual leitura posso fazer deste gráfico?**

O Piauí tem posição relativa no 8° ano melhor que a do 7° e do 6º ano [barra vermelha]. Semelhante à média do Brasil [linha tracejada lilás] e à frente da média da Região Nordeste [linha tracejada verde], ficando apenas atrás do Ceará em sua região territorial [barra azul clara].

Periodicidade de atualização Bianual e anual.

#### Fonte

IDEB e componentes por etapa de ensino da rede pública, por Unidade da Federação (Inep) - bianual. Também disponível em Indicadores básicos de educação. Taxas de Rendimento (Inep) - anual.

Construção do indicador Taxa de aprovação 8º ano na rede pública

 $Ppo = \frac{N \land mero}{N \land meno}$  de alunos aprovados na série de interesse na rede pública Múmero de dianos aprovados na serie de interesse na rede pablica \*100

> *Numerador:* Número de alunos aprovados na série de interesse da rede pública

> *Denominador:* Número de alunos que frequentaram a série de interesse na rede pública

### **Construção do gráfico**

#### Insumos necessários

Tabela insumo com indicador. Nas linhas as Unidades da Federação e nas colunas o ano. Incluir uma coluna e calcular a média do Brasil e da Região Nordeste.

Tipo de gráfico Barras agrupadas.

Barras Séries de dados do gráfico. Selecionar as séries de interesse na tabela.

Linha tracejada lilás Séries de dados da média da nacional. Selecionar na tabela insumo.

Linha tracejada verde Séries de dados da média da Região Nordeste. Selecionar na tabela insumo.

Eixos Nas ferramentas de gráfico (design), adicionar elementos gráficos: título e eixos.

#### Caixas explicativas

Inserir formas e escrever os nomes. Aplicável para as caixas: Média nacional e Nordeste.

Perfil da equipe estatística Básica Intermediária Especialista

# <span id="page-39-0"></span>**17. TAXA DE APROVAÇÃO DO 9º ANO NA REDE PÚBLICA, 2015**

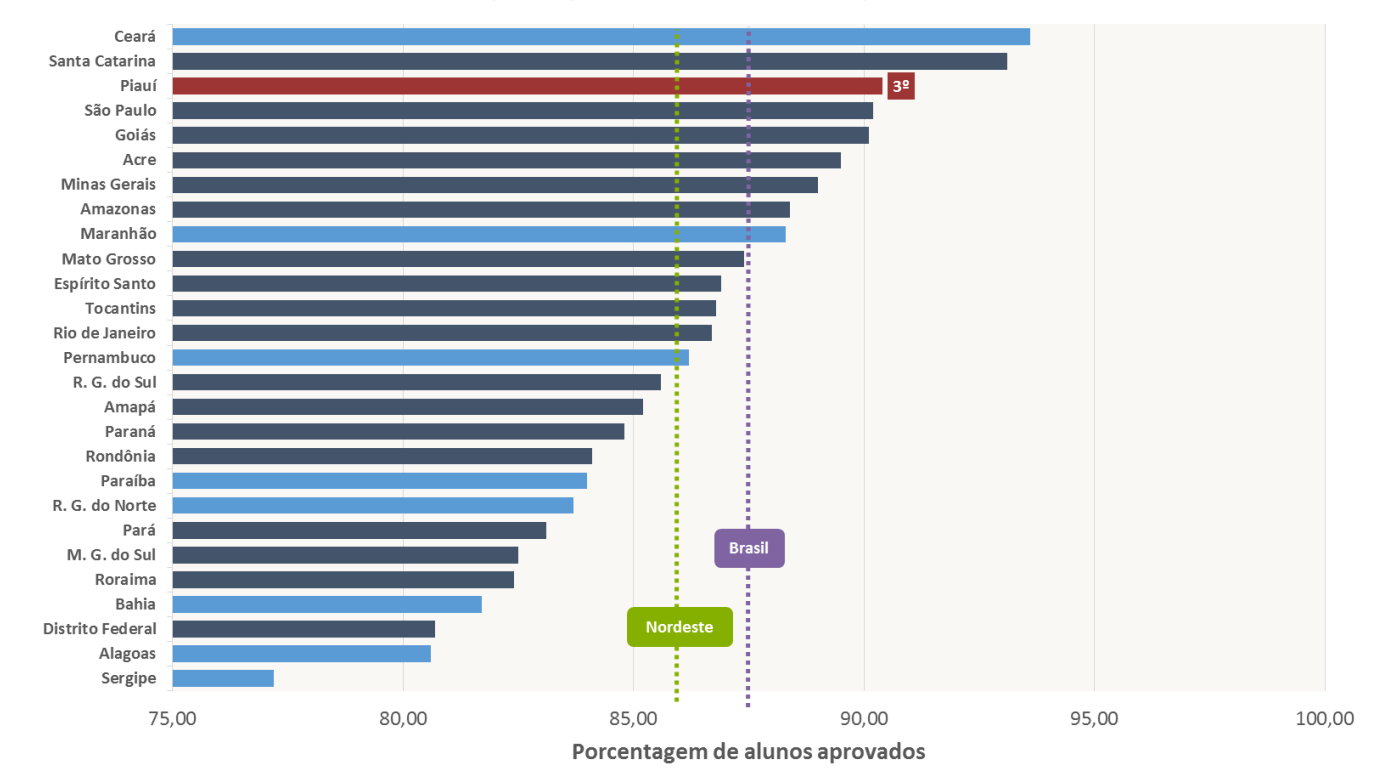

### Taxa de aprovação do 9º ano na rede pública: 2015

### **Qual leitura posso fazer deste gráfico?**

Ao contrário do 6º ano onde ele tem uma das piores taxas, no 9º ano o Piauí está entre os melhores [barra vermelha]. É o terceiro estado com maior taxa de aprovação na série de interesse. Fica acima da média do Brasil [linha tracejada lilás] e da média da Região Nordeste [linha tracejada verde], apenas atrás do Ceará em sua região territorial [barra azul clara].

#### **Quando os dados forem atualizados, sobre o que podemos refletir?**

- 1. Como está o progresso da aprovação dos alunos na série de interesse?
- 2. Quais ações foram feitas propiciar melhoras no indicador?

**Ficha técnica do indicador** Periodicidade de atualização

Bianual e anual.

Fonte

IDEB e componentes por etapa de ensino da rede pública, por Unidade da Federação (Inep) - bianual. Também disponível em Indicadores básicos de educação. Taxas de Rendimento (Inep) - anual.

#### Construção do indicador Taxa de aprovação 9º ano na rede pública

Número de alunos aprovados na série de interesse na rede pública

ppo = Número de alunos que frequentam a série de interesse na rede pública

*Numerador:* Número de alunos aprovados na série de interesse da rede pública

*Denominador:* Número de alunos que frequentaram a série de interesse na rede públic

Perfil da equipe estatística Básica Intermediária Especialista Insumos necessários

Tabela insumo com indicador. Nas linhas as Unidades da Federação e nas colunas o ano. Incluir uma coluna e calcular a média do Brasil e da Região Nordeste.

Tipo de gráfico Barras agrupadas.

Barras Séries de dados do gráfico. Selecionar as séries de interesse na tabela.

Linha tracejada lilás Séries de dados da média da nacional. Selecionar na tabela insumo.

Linha tracejada verde Séries de dados da média da Região Nordeste. Selecionar na tabela insumo.

### Eixos

Nas ferramentas de gráfico (design), adicionar elementos gráficos: título e eixos.

### Caixas explicativas

Inserir formas e escrever os nomes. Aplicável para as caixas: Média nacional e Nordeste.

**Construção do gráfico**

# <span id="page-42-0"></span>**18. PORCENTAGEM QUE CONCLUI O ENSINO MÉDIO COM NO MÁXIMO UM ANO DE ATRASO POR UF, 2013-2015**

Porcentagem que conclui o Ensino Médio com no máximo um ano de atraso por UF (2013-2015)

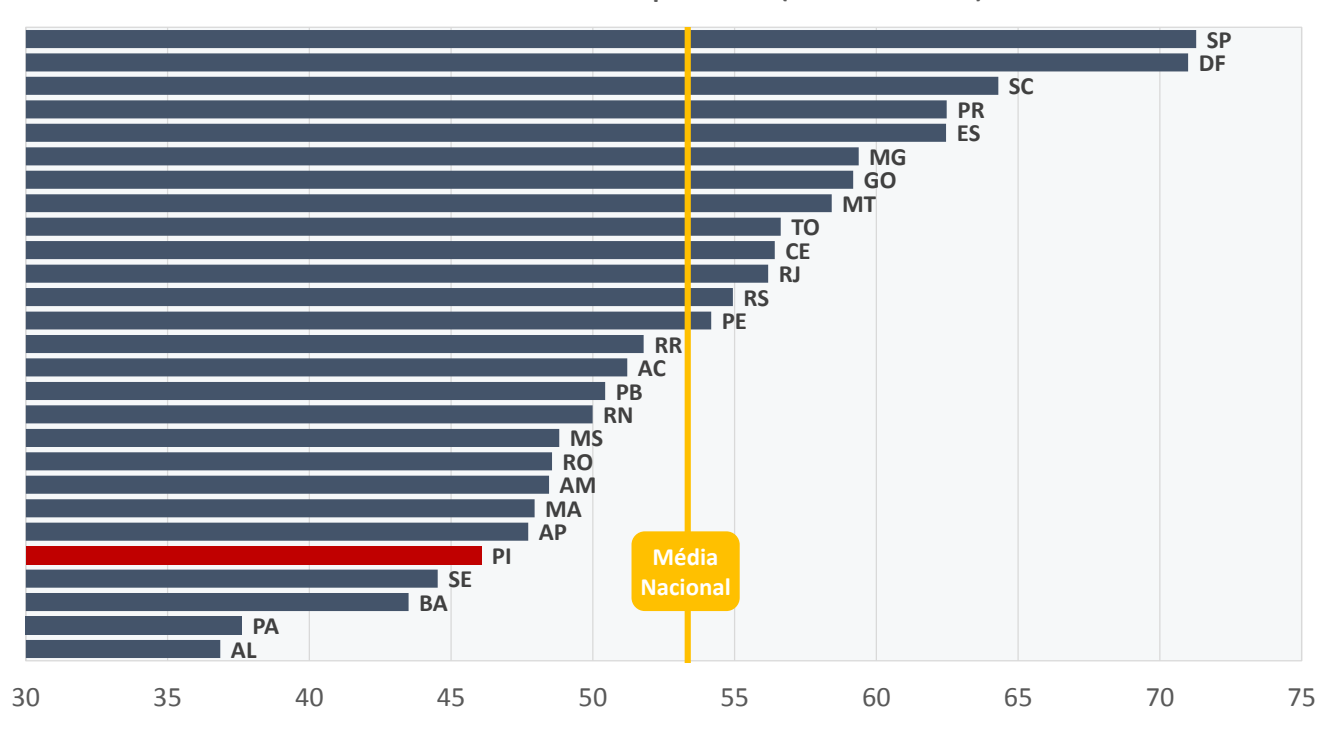

### **Qual leitura posso fazer deste gráfico?**

O Piauí [barra vermelha] tem uma das mais baixas taxas de conclusão do 5° ano, abaixo da média nacional [linha tracejada amarela].

A taxa de conclusão do Ensino Médio do Piauí [barra vermelha] é uma das mais baixas do Brasil. Ficando bem atrás da média nacional [linha tracejada amarela].

- 1. Como está o indicador para o Piauí em relação as demais Unidades da Federação?
- 2. Quais ações podem ser feitas para melhorar a porcentagem de conclusão na idade adequada à etapa de ensino?

Periodicidade de atualização Anual

#### Fonte

Microdados da Pesquisa Nacional por Amostra de Domicílios (PNAD/IBGE).

Construção do indicador Porcentagem que concluiu o Ensino Médio com no máximo um ano de atraso

 $Ppo = \frac{População\ com\ 18\ anos\ que\ concluiu\ o\ 3^{\circ}\ ano\ do\ Ensino\ Médio} *100$ População com 18 anos

> *Numerador:* População com 18 anos que concluiu o 5º ano. *Denominador:* População com 18 anos.

Obter a média do indicador nos anos 2013 a 2015.

### **Construção do gráfico**

#### Insumos necessários

Tabela com indicador. Nas linhas as Unidades da Federação e nas colunas os anos disponíveis, no caso 2013 a 2015, pegar a média do indicador nesses anos. Incluir uma coluna e calcular a média do Brasil.

Tipo de gráfico Barras agrupadas.

#### Barras

Séries de dados do gráfico. Selecionar as séries de interesse na tabela insumo (Unidades da Federação).

Linha tracejada amarela Séries de dados da média da nacional. Selecionar na tabela insumo.

Eixos Nas ferramentas de gráfico (design), adicionar elementos gráficos: título e eixos.

Caixas explicativas Inserir formas e escrever os nomes. Aplicável para as caixas: Média nacional.

Perfil da equipe estatística Básica Intermediária Especialista

# <span id="page-44-0"></span>**19. PROGRESSO NA PORCENTAGEM QUE CONCLUI O ENSINO MÉDIO COM NO MÁXIMO UM ANO DE ATRASO POR UF NOS ÚLTIMOS 10 ANOS**

Progresso na porcentagem que conclui o Ensino Médio com no máximo um ano de atraso por UF nos últimos 10 anos

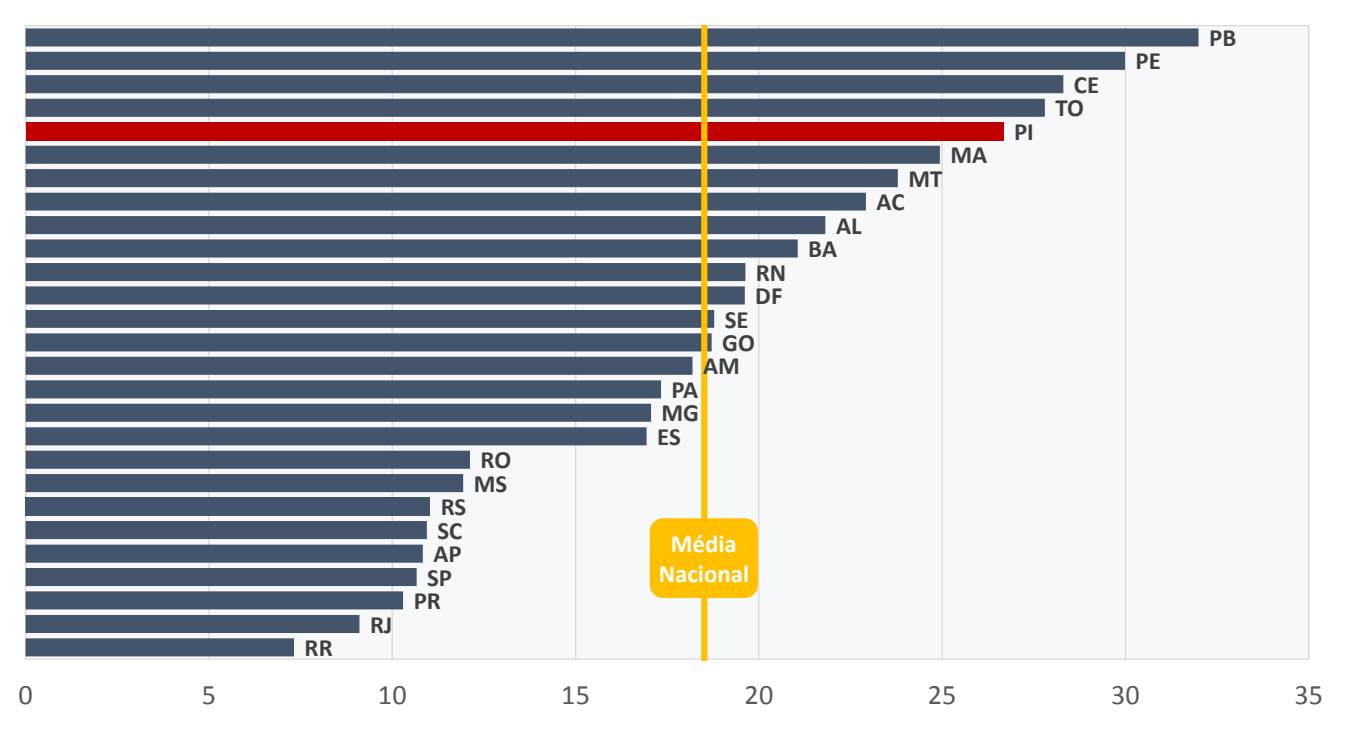

### **Qual leitura posso fazer deste gráfico?**

O Piauí está entre as Unidade da Federação na qual a taxa de conclusão no Ensino Médio na idade correta tem mais avançado [barra vermelha], estando bem acima da média nacional [linha tracejada amarela].

- 1. Como está a evolução da porcentagem dos que concluem a etapa na faixa etária adequada?
- 2. Como está a evolução do indicador no Piauí em relação as demais Unidades da Federação?
- 3. Quais ações foram tomadas para melhorar a porcentagem de conclusão na idade adequada à série?

Periodicidade de atualização Anual

#### Fonte

Microdados da Pesquisa Nacional por Amostra de Domicílios (PNAD/IBGE).

#### Construção do indicador

Porcentagem que concluiu o Ensino Médio com no máximo um ano de atraso

 $Ppo = \frac{População\ com\ 18\ anos\ que\ concluiu\ o\ 3^{\circ}\ ano\ do\ Ensino\ Médio} *100$ População com 18 anos

> *Numerador:* População com 18 anos que concluiu o 5º ano. *Denominador:* População com 18 anos.

Para calcular a evolução, toma-se a média do indicador nos anos de 2003 a 2005 (1) e a média nos anos de 2013 a 2015 (2), em seguida faz-se a variação entre os valores obtidos: (2) – (1), obtendo-se assim a evolução.

### **Construção do gráfico**

#### Insumos necessários

Tabela insumo com indicador. Nas linhas as Unidades da Federação e nas colunas o indicador. Incluir uma coluna e calcular a média do Brasil.

Tipo de gráfico Barras agrupadas.

#### Barras

Séries de dados do gráfico. Selecionar as séries de interesse na tabela insumo (Unidades da Federação).

Linha tracejada amarela Séries de dados da média da nacional. Selecionar na tabela insumo.

#### Eixos

Nas ferramentas de gráfico (design), adicionar elementos gráficos: título e eixos.

#### Caixas explicativas

Inserir formas e escrever os nomes. Aplicável para as caixas: Média nacional.

45

Perfil da equipe estatística Básica Intermediária Especialista

<span id="page-46-0"></span>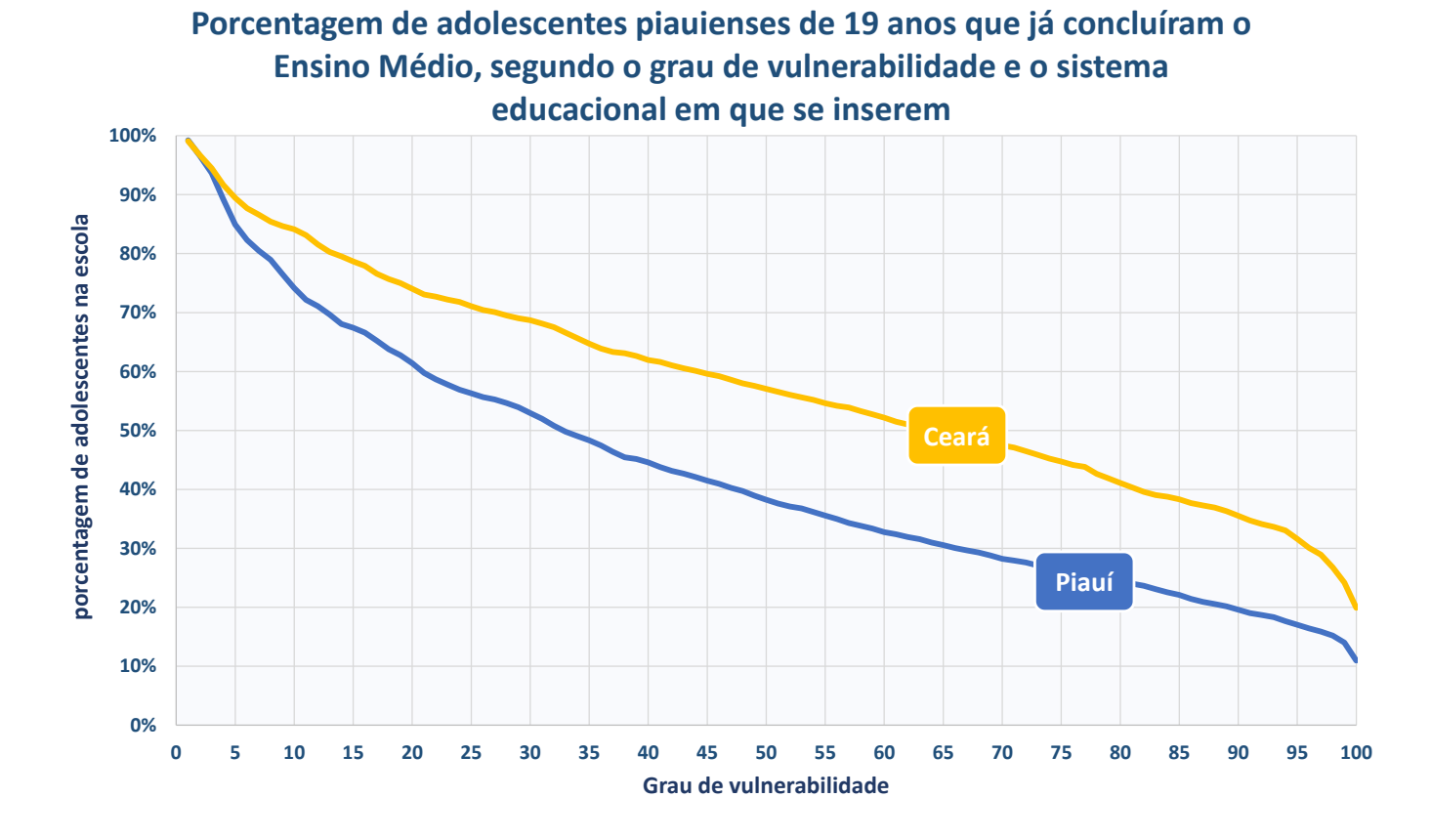

#### **Qual leitura posso fazer deste gráfico?**

A desigualdade de oportunidade é muito alta. Enquanto que todos os jovens de famílias não vulneráveis já completaram o Ensino Médio aos 19 anos, nas famílias extremamente vulneráveis apenas 10% tem essa oportunidade.

Tanto para as famílias com menor grau de vulnerabilidade, quanto para aquelas com maior grau de vulnerabilidade, a melhor realidade é do sistema educacional do Ceará [linha laranja].

- 3. Como se comporta o indicador segundo o grau de vulnerabilidade da família?
- 4. Quais ações foram feitas melhorar o indicador nos grupos mais vulneráveis?

Periodicidade de atualização Anual

#### Fonte

Microdados da Pesquisa Nacional por Amostra de Domicílios (PNAD/IBGE).

Construção do indicador

Porcentagem de jovens de 19 anos que concluíram o Ensino Médio

Ppo = <sup>Jovens</sup> de 19 anos que concluiram o Ensino Médio  $\frac{1}{100}$  \* 100<br>Jovens de 18 a 20 anos

*Numerador:* Número de jovens de 19 anos que frequentam escola. *Denominador:* Jovens de 18 a 20 anos.

Para obter o grau de vulnerabilidade, é feita uma regressão logística. O grau de vulnerabilidade é baseado na condição socioeconômica da família. Para tanto, utiliza-se as seguintes variáveis:

$$
Pp0 = \beta_0 + \beta_1 idade_i + \beta_2 masc_i + \beta_3 branco_i + \beta_4 educa_i + \beta_5 localizacao_i
$$
  
+  $\beta_6 rdpc_i$ 

Onde:

0*= intercepto = coeficientes*  $idade = Idade$  do chefe do domicílio *=anos de estudo do chefe do domicílio =cor/raça branca*  $localizacao = municipio autorepresentativo$ *= Renda domiciliar per capita*

Após rodar a regressão e obter os coeficientes, obtém-se o predito da regressão, que é a probabilidade de acesso. Em seguida, ordena-se a família pelo predito e

divide em 100 grupos (distribuição do grau de vulnerabilidade), do menor para o maior grau de vulnerabilidade. Em cada um desses grupos, pega-se a média para o indicador/predito. Para obter a linha do Ceará, obtém-se os coeficientes na regressão do Ceará e aplica nas características dos indivíduos do Piauí. Trata-se de uma análise contra factual.

Perfil da equipe estatística Básica Intermediária Especialista

#### **Construção do gráfico**

#### Insumos necessários

Tabela com o indicador e os centésimos da distribuição do grau de vulnerabilidade. Nas linhas os centésimos da distribuição e nas colunas os estados.

Tipo de gráfico Dispersão com linhas retas.

#### Linha azul

Séries de dados do gráfico. Selecionar as séries de interesse na tabela insumo (Piauí).

#### Linha amarela

Séries de dados do gráfico. Selecionar as séries de interesse na tabela insumo (Ceará).

#### Eixos

Nas ferramentas de gráfico (design), adicionar elementos gráficos: título e eixos.

#### Caixas explicativas

Inserir formas e escrever os nomes. Aplicável para a caixa: Piauí e Ceará e Fonte do Gráfico.

# <span id="page-48-0"></span>**21. NOTA MÉDIA PADRONIZADA NA PROVA BRASIL PARA OS ANOS INICIAIS DA REDE PÚBLICA DE ENSINO, 2015**

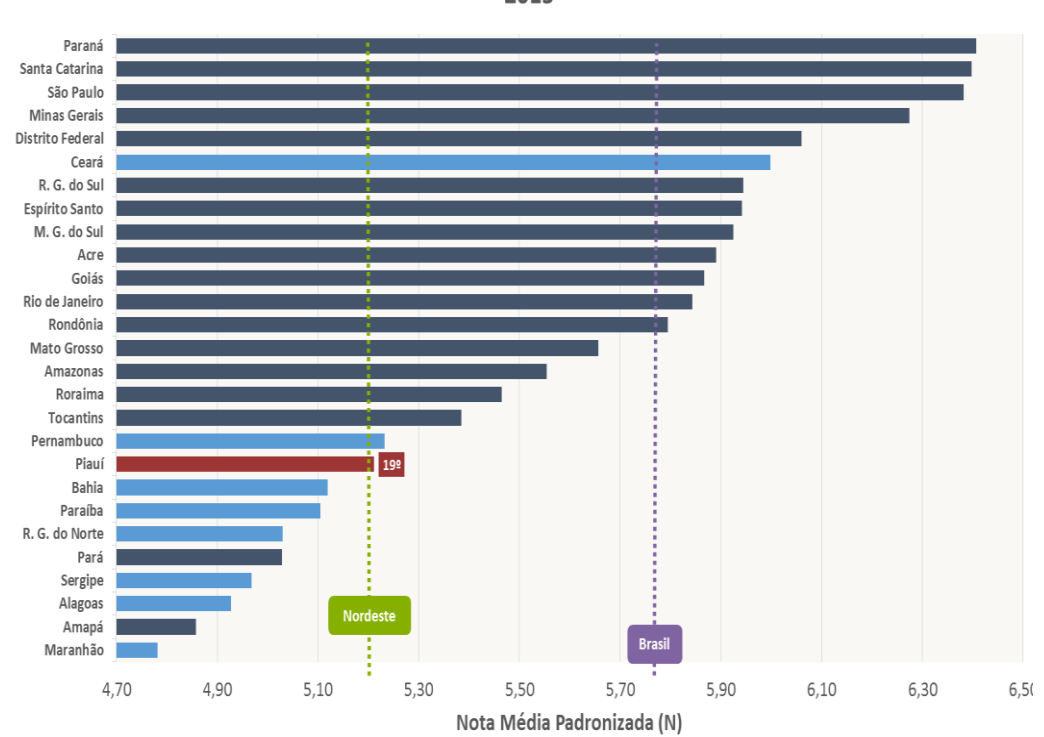

Comparação da Nota Média Padronizada na rede pública para os Anos Iniciais: 2015

### **Qual leitura posso fazer deste gráfico?**

O aprendizado dos alunos no Piauí está entre os piores do Brasil [barra vermelha], semelhante à média da Região Nordeste [linha tracejada verde], mas bem atrás da média nacional [linha tracejada lilás].

- 1. Como está o indicador para o Piauí em relação as demais Unidades da Federação?
- 2. Quais ações podem ser feitas para melhorar o desempenho dos alunos?

Periodicidade de atualização Bianual.

#### Fonte

IDEB e componentes por etapa de ensino da rede pública, por Unidade da Federação (Inep).

Construção do indicador

Nota média padronizada da Prova Brasil no 5º ano (anos iniciais) da rede pública

$$
N_{ij} = \frac{n_{ji}^{lp} + n_{ji}^{mat}}{2}
$$

Onde:

=proficiência média obtida, pela unidade *j* no ano *i,* padronizada para valores entre 0 e 10.

 $n^{lp}_{ji}$ =proficiência média obtida em Língua Portuguesa, pela unidade *j* no ano *i,* padronizada para valores entre 0 e 10.

 $n^{mat}_{ji}$ =proficiência média obtida em Matemática, pela unidade *j* no ano *i,* padronizada para valores entre 0 e 10.

Para complementação e mais informações sobre a metodologia acessar Nota Técnica em: http://download.inep.gov.br/educacao\_basica/portal\_ideb/o\_que\_e\_o\_ideb/Nota [Tecnica\\_n1\\_concepcaoIDEB.pdf](http://download.inep.gov.br/educacao_basica/portal_ideb/o_que_e_o_ideb/Nota_Tecnica_n1_concepcaoIDEB.pdf)

Perfil da equipe estatística Básica Intermediária Especialista

### **Construção do gráfico**

#### Insumos necessários

Tabela com indicador. Nas linhas as Unidades da Federação e nas colunas o ano, no caso 2015. Incluir uma coluna e calcular a média do Brasil.

Tipo de gráfico Barras agrupadas.

#### Barras

Séries de dados do gráfico. Selecionar as séries de interesse na tabela insumo (Unidades da Federação).

# Linha tracejada amarela

Séries de dados da média da nacional. Selecionar na tabela insumo.

### Eixos

Nas ferramentas de gráfico (design), adicionar elementos gráficos: título e eixos.

### Caixas explicativas

Inserir formas e escrever os nomes. Aplicável para as caixas: Brasil e Nordeste e caixa de posição.

# <span id="page-49-0"></span>**22. PROGRESSO DA NOTA MÉDIA PADRONIZADA NA PROVA BRASIL PARA OS ANOS INICIAIS DA REDE PÚBLICA DE ENSINO, 2015**

### Progresso da Nota Média Padronizada na rede pública para os Anos Iniciais: 2005 a 2015

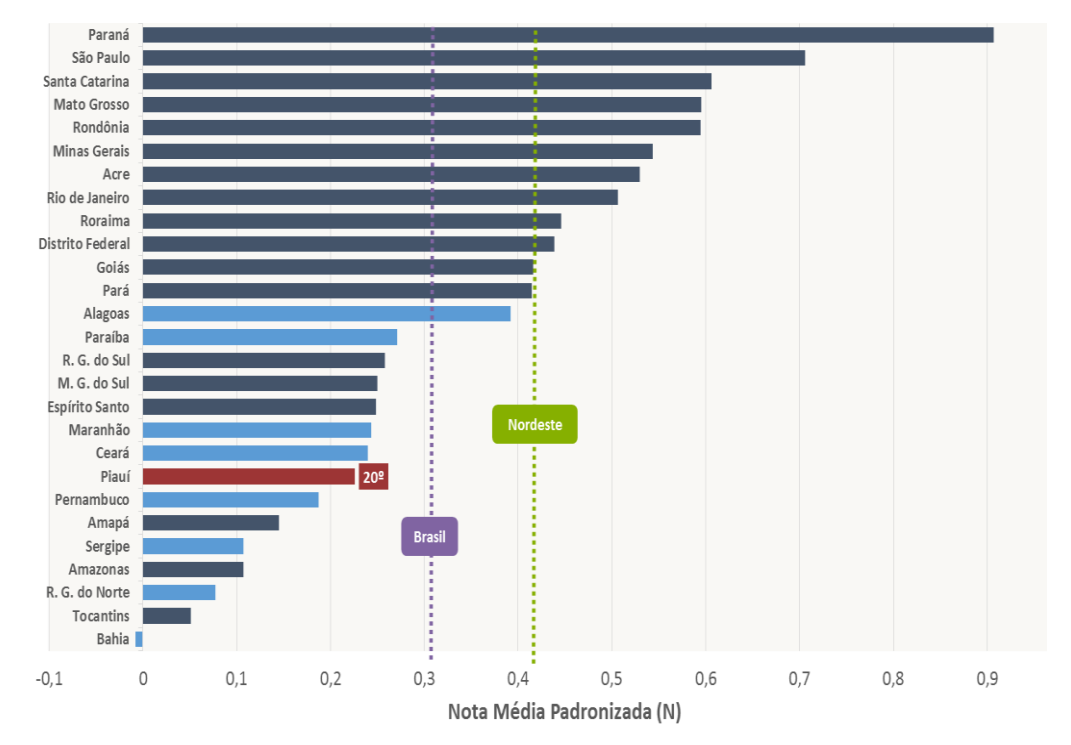

### **Quando os dados forem atualizados, sobre o que podemos refletir?**

- 1. Como está a evolução do indicador para o Piauí em relação as demais Unidades da Federação?
- 2. Quais ações podem ser feitas para melhorar o desempenho dos alunos?

### **Qual leitura posso fazer deste gráfico?**

O progresso do aprendizado dos alunos no Piauí [barra vermelha] está entre os mais lentos do Brasil [linha tracejada lilás]. Ficando atrás a média nacional e de sua região territorial [linha tracejada verde].

Periodicidade de atualização Bianual.

#### Fonte

IDEB e componentes por etapa de ensino da rede pública, por Unidade da Federação (Inep).

Construção do indicador

Nota média padronizada da Prova Brasil no 5º ano (anos iniciais) da rede pública

$$
N_{ij} = \frac{n_{ji}^{lp} + n_{ji}^{mat}}{2}
$$

Onde:

=proficiência média obtida, pela unidade *j* no ano *i,* padronizada para valores entre 0 e 10.

 $n^{lp}_{ji}$ =proficiência média obtida em Língua Portuguesa, pela unidade *j* no ano *i,* padronizada para valores entre 0 e 10.

 $n^{mat}_{ji}$ =proficiência média obtida em Matemática, pela unidade *j* no ano *i,* padronizada para valores entre 0 e 10.

Para complementação e mais informações sobre a metodologia acessar Nota Técnica em: http://download.inep.gov.br/educacao\_basica/portal\_ideb/o\_que\_e\_o\_ideb/Nota

[Tecnica\\_n1\\_concepcaoIDEB.pdf](http://download.inep.gov.br/educacao_basica/portal_ideb/o_que_e_o_ideb/Nota_Tecnica_n1_concepcaoIDEB.pdf)

Para calcular o progresso, toma-se o valor do indicador no ano de 2005 (1) e o valor do indicador em 2015 (2), em seguida faz-se a variação entre os valores obtidos: (2) – (1), obtendo-se assim o progresso.

Perfil da equipe estatística Básica Intermediária Especialista

### **Construção do gráfico**

#### Insumos necessários

Tabela com indicador. Nas linhas as Unidades da Federação e nas colunas os anos, no caso 2005 e 2015. Pegar a variação entre os anos. Incluir uma coluna e calcular a variação do Brasil.

Tipo de gráfico Barras agrupadas.

#### Barras

Séries de dados do gráfico. Selecionar as séries de interesse na tabela insumo (Unidades da Federação).

Linha tracejada amarela

Séries de dados da média da nacional. Selecionar na tabela insumo.

### Eixos

Nas ferramentas de gráfico (design), adicionar elementos gráficos: título e eixos.

#### Caixas explicativas

Inserir formas e escrever os nomes. Aplicável para as caixas: Brasil e Nordeste e caixa de posição.

# <span id="page-52-0"></span>**23. NOTA MÉDIA PADRONIZADA NA PROVA BRASIL PARA OS ANOS FINAIS DA REDE PÚBLICA DE ENSINO, 2015**

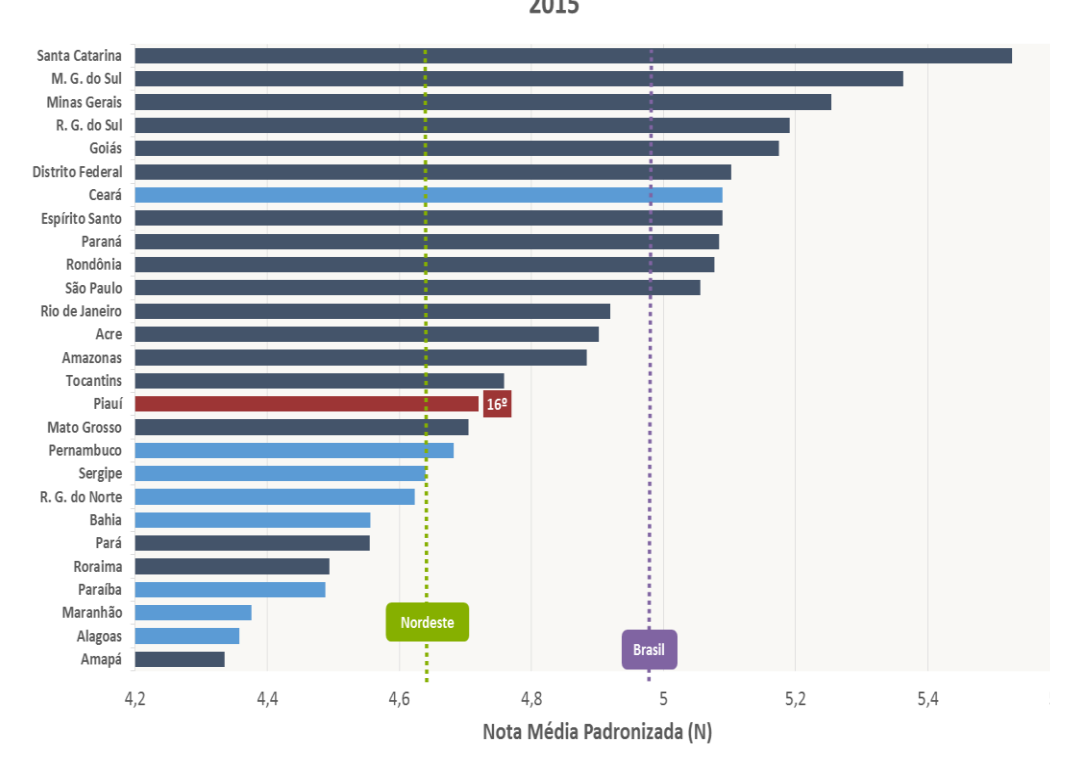

Comparação da Nota Média Padronizada na rede pública para os Anos Finais: 2015

#### **Qual leitura posso fazer deste gráfico?**

 O aprendizado dos alunos no Piauí nos Anos Finais do Ensino Fundamental está entre os piores do Brasil [barra vermelha], um pouco acima da média da Região Nordeste [linha tracejada verde], mas bem atrás da média nacional [linha tracejada lilás].

- 1. Como está o indicador para o Piauí em relação as demais Unidades da Federação?
- 2. Quais ações podem ser feitas para melhorar o desempenho dos alunos?

Periodicidade de atualização Bianual.

#### Fonte

IDEB e componentes por etapa de ensino da rede pública, por Unidade da Federação (Inep).

#### Construção do indicador

Nota média padronizada da Prova Brasil no 9º ano (anos finais) da rede pública

$$
N_{ij} = \frac{n_{ji}^{lp} + n_{ji}^{mat}}{2}
$$

Onde:

=proficiência média obtida, pela unidade *j* no ano *i,* padronizada para valores entre 0 e 10.

 $n^{lp}_{ji}$ =proficiência média obtida em Língua Portuguesa, pela unidade *j* no ano *i,* padronizada para valores entre 0 e 10.

 $n^{mat}_{ji}$ =proficiência média obtida em Matemática, pela unidade *j* no ano *i,* padronizada para valores entre 0 e 10.

Para complementação e mais informações sobre a metodologia acessar Nota Técnica em:

http://download.inep.gov.br/educacao\_basica/portal\_ideb/o\_que\_e\_o\_ideb/Nota [Tecnica\\_n1\\_concepcaoIDEB.pdf](http://download.inep.gov.br/educacao_basica/portal_ideb/o_que_e_o_ideb/Nota_Tecnica_n1_concepcaoIDEB.pdf)

Perfil da equipe estatística Básica Intermediária Especialista

### **Construção do gráfico**

#### Insumos necessários

Tabela com indicador. Nas linhas as Unidades da Federação e nas colunas o ano, no caso 2015. Incluir uma coluna e calcular a média do Brasil.

Tipo de gráfico Barras agrupadas.

#### Barras

Séries de dados do gráfico. Selecionar as séries de interesse na tabela insumo (Unidades da Federação).

Linha tracejada amarela Séries de dados da média da nacional. Selecionar na tabela insumo.

#### Eixos

Nas ferramentas de gráfico (design), adicionar elementos gráficos: título e eixos.

#### Caixas explicativas

Inserir formas e escrever os nomes. Aplicável para as caixas: Brasil e Nordeste e caixa de posição.

# <span id="page-54-0"></span>**24. PROGRESSO DA NOTA MÉDIA PADRONIZADA NA PROVA BRASIL PARA OS ANOS FINAIS DA REDE PÚBLICA DE ENSINO, 2015**

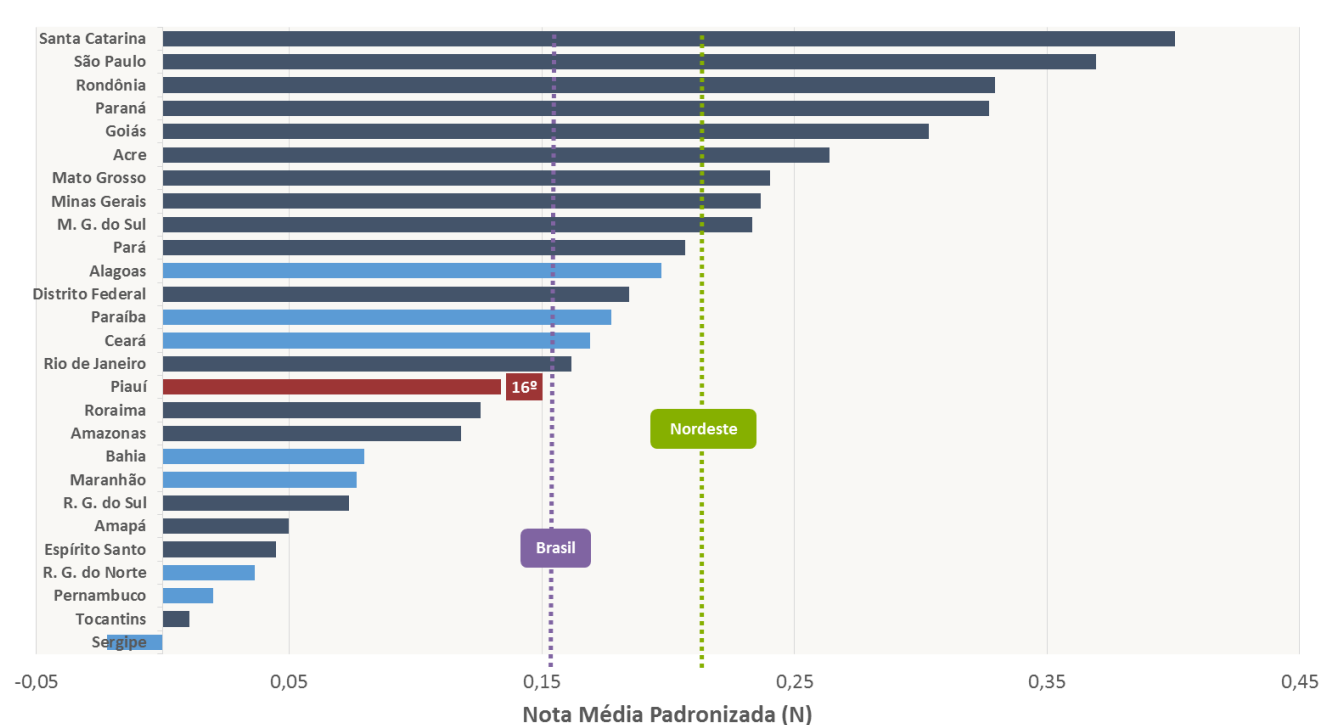

Progresso da Nota Média Padronizada na rede pública para os Anos Finais: 2005 a 2015

#### **Qual leitura posso fazer deste gráfico?**

O progresso do aprendizado dos alunos nos Anos Finais do Ensino Fundamental no Piauí [barra vermelha] está entre os mais lentos do Brasil [linha tracejada lilás]. Ficando atrás a média nacional e de sua região territorial [linha tracejada verde].

- 1. Como está a evolução do indicador para o Piauí em relação as demais Unidades da Federação?
- 2. Quais ações podem ser feitas para melhorar o desempenho dos alunos?

Periodicidade de atualização Bianual.

#### Fonte

IDEB e componentes por etapa de ensino da rede pública, por Unidade da Federação (Inep).

#### Construção do indicador

Nota média padronizada da Prova Brasil no 9º ano (anos finais) da rede pública

$$
N_{ij} = \frac{n_{ji}^{lp} + n_{ji}^{mat}}{2}
$$

Onde:

=proficiência média obtida, pela unidade *j* no ano *i,* padronizada para valores entre 0 e 10.

 $n^{lp}_{ji}$ =proficiência média obtida em Língua Portuguesa, pela unidade *j* no ano *i,* padronizada para valores entre 0 e 10.

 $n^{mat}_{ji}$ =proficiência média obtida em Matemática, pela unidade *j* no ano *i,* padronizada para valores entre 0 e 10.

Para complementação e mais informações sobre a metodologia acessar Nota Técnica em: [http://download.inep.gov.br/educacao\\_basica/portal\\_ideb/o\\_que\\_e\\_o\\_ideb/Nota\\_](http://download.inep.gov.br/educacao_basica/portal_ideb/o_que_e_o_ideb/Nota_Tecnica_n1_concepcaoIDEB.pdf)

[Tecnica\\_n1\\_concepcaoIDEB.pdf](http://download.inep.gov.br/educacao_basica/portal_ideb/o_que_e_o_ideb/Nota_Tecnica_n1_concepcaoIDEB.pdf)

Para calcular o progresso, toma-se o valor do indicador no ano de 2005 (1) e o valor do indicador em 2015 (2), em seguida faz-se a variação entre os valores obtidos: (2) – (1), obtendo-se assim o progresso.

Perfil da equipe estatística Básica Intermediária Especialista

#### **Construção do gráfico**

#### Insumos necessários

Tabela com indicador. Nas linhas as Unidades da Federação e nas colunas os anos, no caso 2005 e 2015. Pegar a variação entre os anos. Incluir uma coluna e calcular a variação do Brasil.

Tipo de gráfico Barras agrupadas.

#### Barras

Séries de dados do gráfico. Selecionar as séries de interesse na tabela insumo (Unidades da Federação).

#### Linha tracejada amarela

Séries de dados da média da nacional. Selecionar na tabela insumo.

#### Eixos

Nas ferramentas de gráfico (design), adicionar elementos gráficos: título e eixos.

#### Caixas explicativas

Inserir formas e escrever os nomes. Aplicável para as caixas: Brasil e Nordeste e caixa de posição.

# <span id="page-55-0"></span>**25. NOTA MÉDIA PADRONIZADA NA PROVA BRASIL PARA O ENSINO MÉDIO DA REDE ESTADUAL DE ENSINO, 2015**

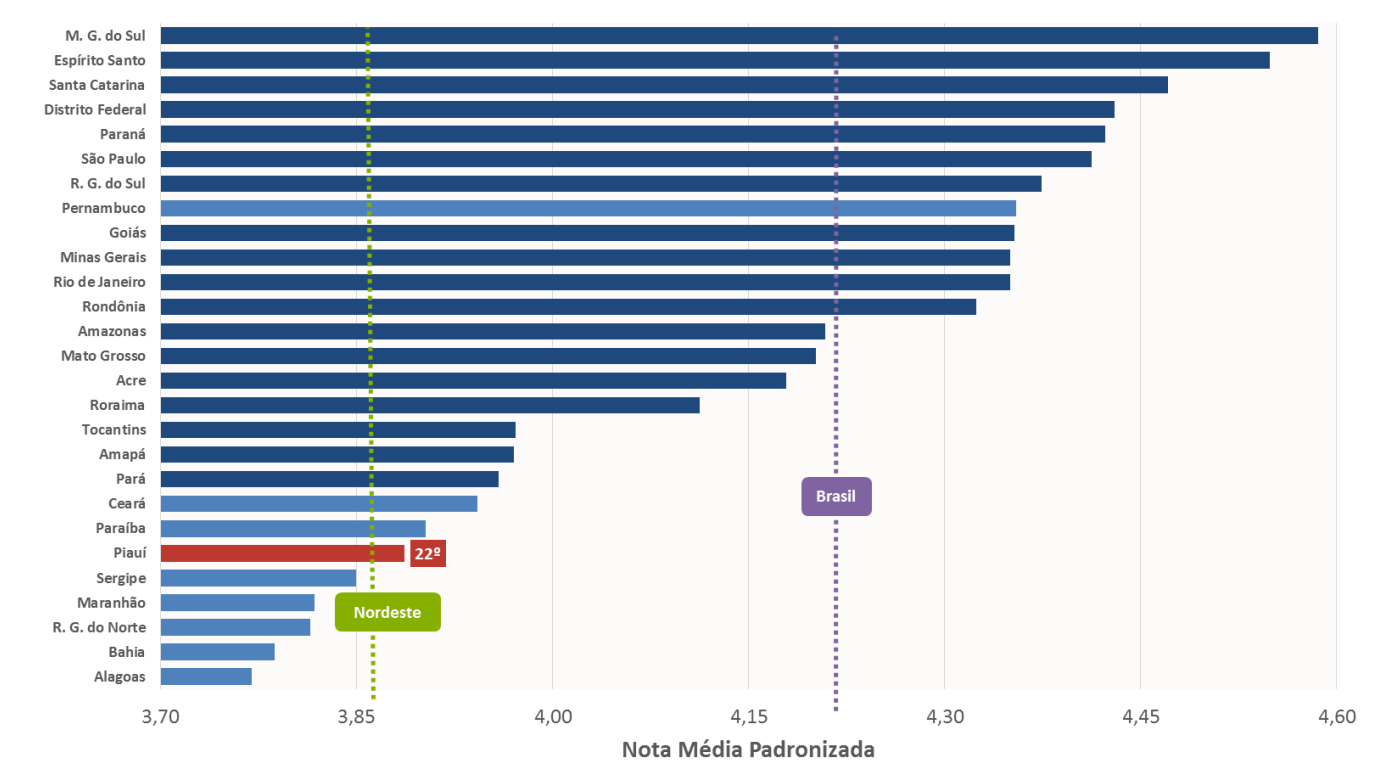

### Nota Média Padronizada da rede estadual no Ensino Médio: 2015

### **Qual leitura posso fazer deste gráfico?**

O aprendizado dos alunos no Piauí no Ensino Médio está entre os piores do Brasil [barra vermelha], abaixo da média da Região Nordeste [linha tracejada verde], mas bem atrás da média nacional [linha tracejada lilás].

#### **Quando os dados forem atualizados, sobre o que podemos refletir?**

- 1. Como está o indicador para o Piauí em relação as demais Unidades da Federação?
- 2. Quais ações podem ser feitas para melhorar o desempenho dos alunos?

#### **Ficha técnica do indicador**

Periodicidade de atualização Bianual.

#### Fonte

IDEB e componentes por etapa de ensino da rede pública, por Unidade da Federação (Inep).

Construção do indicador

Nota média padronizada da Prova Brasil no 9º ano (anos finais) da rede estadual

$$
N_{ij} = \frac{n_{ji}^{lp} + n_{ji}^{mat}}{2}
$$

Onde:

=proficiência média obtida, pela unidade *j* no ano *i,* padronizada para valores entre 0 e 10.

 $n^{lp}_{ji}$ =proficiência média obtida em Língua Portuguesa, pela unidade *j* no ano *i,* padronizada para valores entre 0 e 10.

 $n^{mat}_{ji}$ =proficiência média obtida em Matemática, pela unidade *j* no ano *i,* padronizada para valores entre 0 e 10.

Para complementação e mais informações sobre a metodologia acessar Nota Técnica em: http://download.inep.gov.br/educacao\_basica/portal\_ideb/o\_que\_e\_o\_ideb/Nota

[Tecnica\\_n1\\_concepcaoIDEB.pdf](http://download.inep.gov.br/educacao_basica/portal_ideb/o_que_e_o_ideb/Nota_Tecnica_n1_concepcaoIDEB.pdf)

Perfil da equipe estatística Básica Intermediária Especialista

### **Construção do gráfico**

#### Insumos necessários

Tabela com indicador. Nas linhas as Unidades da Federação e nas colunas o ano, no caso 2015. Incluir uma coluna e calcular a média do Brasil.

Tipo de gráfico Barras agrupadas.

### Barras

Séries de dados do gráfico. Selecionar as séries de interesse na tabela insumo (Unidades da Federação).

### Linha tracejada amarela

Séries de dados da média da nacional. Selecionar na tabela insumo.

### Eixos

Nas ferramentas de gráfico (design), adicionar elementos gráficos: título e eixos.

### Caixas explicativas

Inserir formas e escrever os nomes. Aplicável para as caixas: Brasil e Nordeste e caixa de posição.

# <span id="page-58-0"></span>**26. PROGRESSO DA NOTA MÉDIA PADRONIZADA NO SAEB PARA O ENSINO MÉDIO DA REDE ESTADUAL DE ENSINO, 2015**

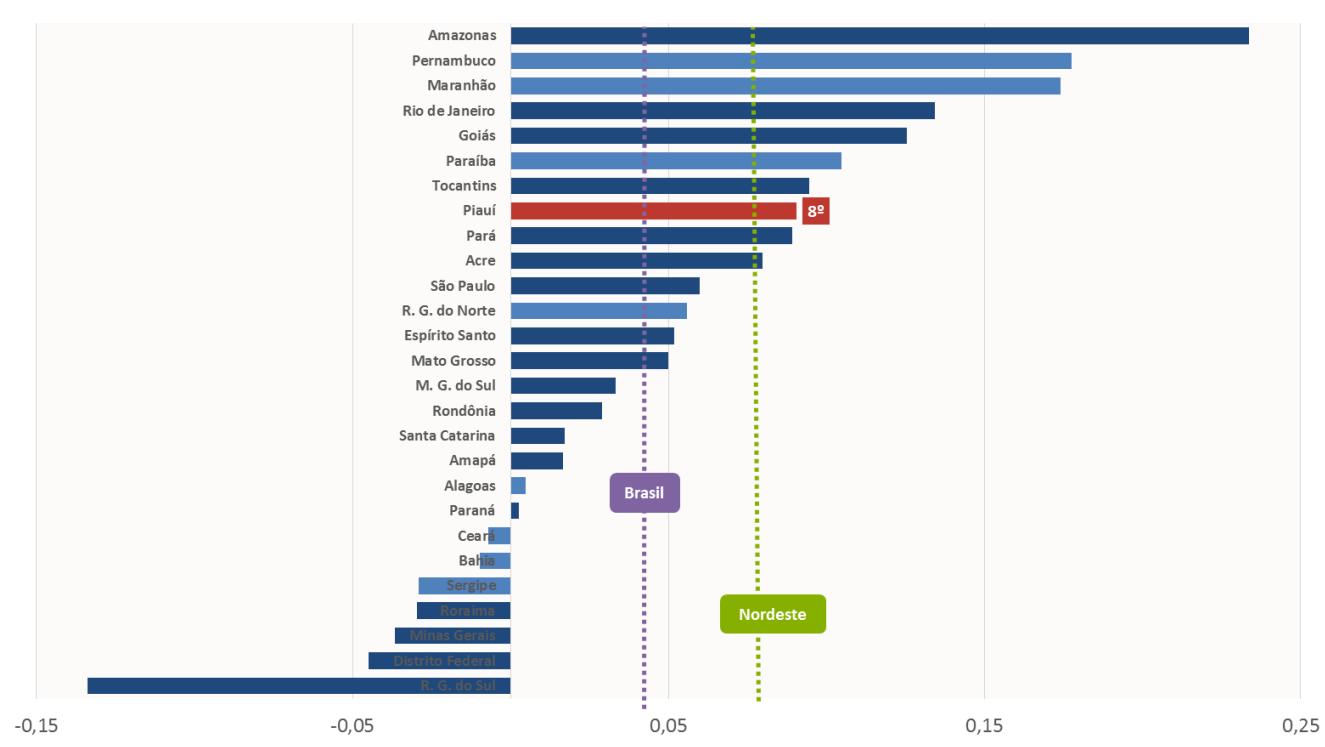

Progresso da Nota Média Padronizada (componente do IDEB) a nível estadual no **Ensino Médio: 2005 - 2015** 

### **Qual leitura posso fazer deste gráfico?**

O progresso do aprendizado dos alunos do Ensino Médio do Piauí [barra vermelha] está entre os mais rápidos do Brasil [linha tracejada lilás]. Ficando à frente da média nacional e de sua região territorial [linha tracejada verde].

- 1. Como está a evolução do indicador para o Piauí em relação as demais Unidades da Federação?
- 2. Quais ações podem ser feitas para melhorar o desempenho dos alunos?

Periodicidade de atualização Bianual.

#### Fonte

IDEB e componentes por etapa de ensino da rede pública, por Unidade da Federação (Inep).

#### Construção do indicador

Nota média padronizada no Saeb no 3º ano do Ensino Médio da rede estadual

$$
N_{ij} = \frac{n_{ji}^{lp} + n_{ji}^{mat}}{2}
$$

Onde:

=proficiência média obtida, pela unidade *j* no ano *i,* padronizada para valores entre 0 e 10.

 $n^{lp}_{ji}$ =proficiência média obtida em Língua Portuguesa, pela unidade *j* no ano *i,* padronizada para valores entre 0 e 10.

 $n^{mat}_{ji}$ =proficiência média obtida em Matemática, pela unidade *j* no ano *i,* padronizada para valores entre 0 e 10.

Para complementação e mais informações sobre a metodologia acessar Nota Técnica em:

http://download.inep.gov.br/educacao\_basica/portal\_ideb/o\_que\_e\_o\_ideb/Nota [Tecnica\\_n1\\_concepcaoIDEB.pdf](http://download.inep.gov.br/educacao_basica/portal_ideb/o_que_e_o_ideb/Nota_Tecnica_n1_concepcaoIDEB.pdf)

Para calcular o progresso, toma-se o valor do indicador no ano de 2005 (1) e o valor do indicador em 2015 (2), em seguida faz-se a variação entre os valores obtidos: (2) – (1), obtendo-se assim o progresso.

Perfil da equipe estatística Básica Intermediária Especialista

### **Construção do gráfico**

#### Insumos necessários

Tabela com indicador. Nas linhas as Unidades da Federação e nas colunas os anos, no caso 2005 e 2015. Pegar a variação entre os anos. Incluir uma coluna e calcular a variação do Brasil.

Tipo de gráfico Barras agrupadas.

#### Barras

Séries de dados do gráfico. Selecionar as séries de interesse na tabela insumo (Unidades da Federação).

Linha tracejada amarela Séries de dados da média da nacional. Selecionar na tabela insumo.

#### Eixos

Nas ferramentas de gráfico (design), adicionar elementos gráficos: título e eixos.

#### Caixas explicativas

Inserir formas e escrever os nomes. Aplicável para as caixas: Brasil e Nordeste e caixa de posição.

**ATLAS DO DESENVOLVIMENTO HUMANO NO BRASIL.** Disponível em: http://www.atlasbrasil.org.br/2013/pt/o\_atlas/metodologia/idhm\_educacao/

**PESQUISA NACIONAL DE AMOSTRA EM DOMICÍLIOS**. Disponível em:

http://www.ibge.gov.br/home/estatistica/populacao/trabalhoerendimento/pnad2014/microdados.shtm

**INSTITUTO NACIONAL DE ESTUDOS E PESQUISAS EDUCACIONAIS.** Disponível em: [http://www.inep.gov.](http://www.inep.gov/)

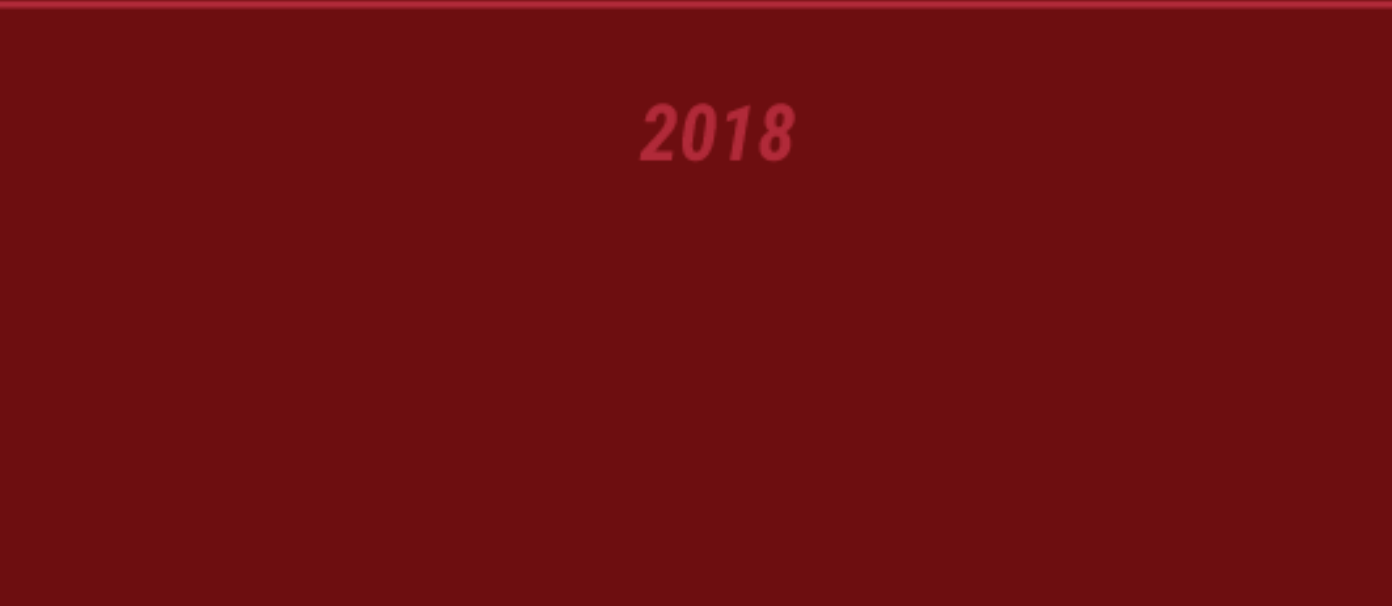

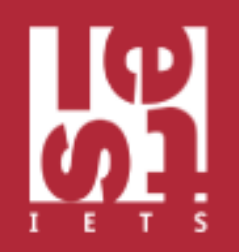